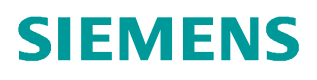

**Applikationsbeschreibung** y **01/2014** 

# **Applikation zum azyklischen Lesen und Schreiben von Umrichterparametern über PROFINET und PROFIBUS**

**SFB 52, SFB 53 für SINAMICS G120/G120D, SIMATIC ET200S FC, ET200pro, MICROMASTER 420 und 440** 

**http://support.automation.siemens.com/WW/view/de/29157692**

### <span id="page-1-0"></span>**Gewährleistung und Haftung**

**Hinweis** Die Applikationsbeispiele sind unverbindlich und erheben keinen Anspruch auf Vollständigkeit hinsichtlich Konfiguration und Ausstattung sowie jeglicher Eventualitäten. Die Applikationsbeispiele stellen keine kundenspezifischen Lösungen dar, sondern sollen lediglich Hilfestellung bieten bei typischen Aufgabenstellungen. Sie sind für den sachgemäßen Betrieb der beschriebenen Produkte selbst verantwortlich. Diese Applikationsbeispiele entheben Sie nicht der Verpflichtung zu sicherem Umgang bei Anwendung, Installation, Betrieb und Wartung. Durch Nutzung dieser Applikationsbeispiele erkennen Sie an, dass wir über die beschriebene Haftungsregelung hinaus nicht für etwaige Schäden haftbar gemacht werden können. Wir behalten uns das Recht vor, Änderungen an diesen Applikationsbeispielen jederzeit ohne Ankündigung durchzuführen. Bei Abweichungen zwischen den Vorschlägen in diesem Applikationsbeispiel und anderen Siemens Publikationen, wie z.B. Katalogen, hat der Inhalt der anderen Dokumentation Vorrang.

> Für die in diesem Dokument enthaltenen Informationen übernehmen wir keine Gewähr.

Unsere Haftung, gleich aus welchem Rechtsgrund, für durch die Verwendung der in diesem Applikationsbeispiel beschriebenen Beispiele, Hinweise, Programme, Projektierungs- und Leistungsdaten usw. verursachte Schäden ist ausgeschlossen, soweit nicht z.B. nach dem Produkthaftungsgesetz in Fällen des Vorsatzes, der groben Fahrlässigkeit, wegen der Verletzung des Lebens, des Körpers oder der Gesundheit, wegen einer Übernahme der Garantie für die Beschaffenheit einer Sache, wegen des arglistigen Verschweigens eines Mangels oder wegen Verletzung wesentlicher Vertragspflichten zwingend gehaftet wird. Der Schadensersatz wegen Verletzung wesentlicher Vertragspflichten ist jedoch auf den vertragstypischen, vorhersehbaren Schaden begrenzt, soweit nicht Vorsatz oder grobe Fahrlässigkeit vorliegt oder wegen der Verletzung des Lebens, des Körpers oder der Gesundheit zwingend gehaftet wird. Eine Änderung der Beweislast zu Ihrem Nachteil ist hiermit nicht verbunden.

Weitergabe oder Vervielfältigung dieser Applikationsbeispiele oder Auszüge daraus sind nicht gestattet, soweit nicht ausdrücklich von Siemens Industry Sector zugestanden.

**Securityhinweise**  Siemens bietet Produkte und Lösungen mit Industrial Security-Funktionen an, die den sicheren Betrieb von Anlagen, Lösungen, Maschinen, Geräten und/oder Netzwerken unterstützen. Sie sind wichtige Komponenten in einem ganzheitlichen Industrial Security-Konzept. Die Produkte und Lösungen von Siemens werden unter diesem Gesichtspunkt ständig weiterentwickelt. Siemens empfiehlt, sich unbedingt regelmäßig über Produkt-Updates zu informieren.

> Für den sicheren Betrieb von Produkten und Lösungen von Siemens ist es erforderlich, geeignete Schutzmaßnahmen (z. B. Zellenschutzkonzept) zu ergreifen und jede Komponente in ein ganzheitliches Industrial Security-Konzept zu integrieren, das dem aktuellen Stand der Technik entspricht. Dabei sind auch eingesetzte Produkte von anderen Herstellern zu berücksichtigen. Weitergehende Informationen über Industrial Security finden Sie unter <http://www.siemens.com/industrialsecurity>.

Um stets über Produkt-Updates informiert zu sein, melden Sie sich für unseren produktspezifischen Newsletter an. Weitere Informationen hierzu finden Sie unter [http://support.automation.siemens.com.](http://support.automation.siemens.com/)

# **Inhaltsverzeichnis**

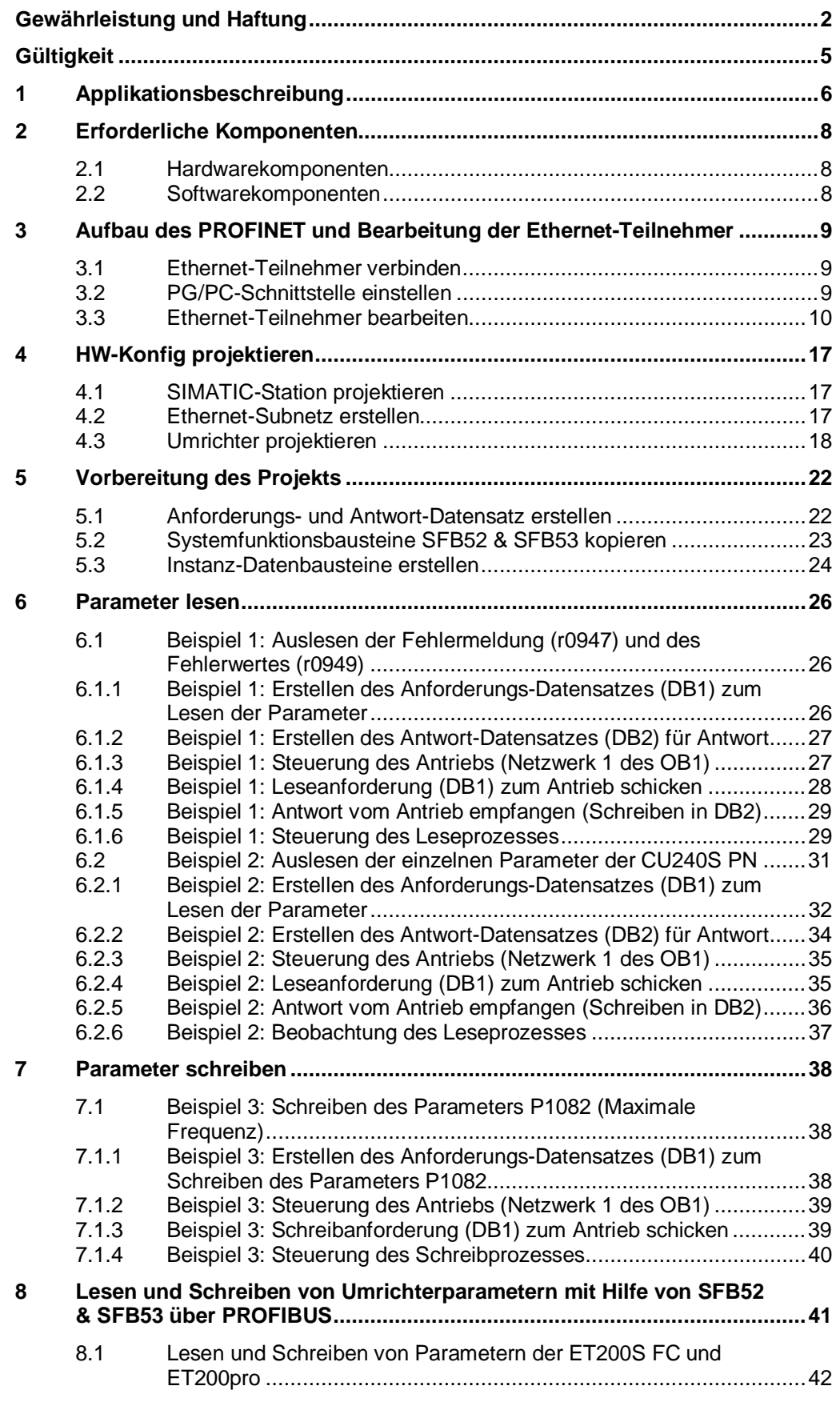

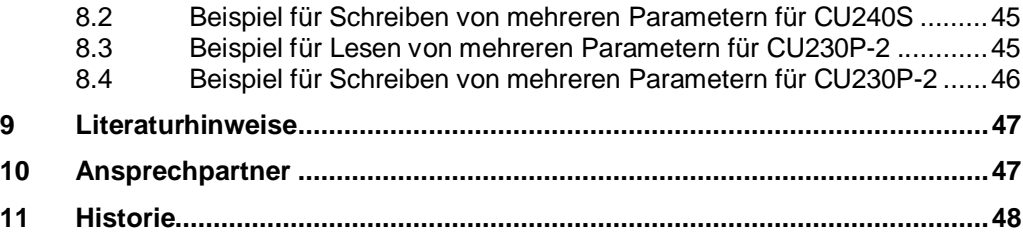

### <span id="page-4-0"></span>**Gültigkeit**

Die Applikation gilt bei Realisierung mit STEP 7 V5.x für...

- x SINAMICS G120, G120C, G120D und G120P,
- SIMATIC ET200pro FC und ET200S FC,
- MICROMASTER 420 und 440.

Wenn Sie mit einer SIMATIC S7-1200 oder S7-1500 im TIA-Portal arbeiten, sollten Sie den FB SINA\_PARA (FB286) aus "DriveLib\_S71200/1500..." verwenden. Den Baustein und dessen Beschreibung mit Anleitung zur Konfiguration und Einbindung finden Sie in der Archivdatei *DriveLib\_S71500\_V12.zip* unter <http://support.automation.siemens.com/WW/view/de/68034568>.

### **1 Applikationsbeschreibung**

<span id="page-5-0"></span>Die vorliegende Applikation zeigt, wie man Parameter mit Hilfe von S7 Standard Funktionsbausteinen SFB52 & SFB53 im SIMATIC Manager liest und schreibt. Die Applikation umfasst folgende beigefügte Beispielprojekte:

#### **Beispiel 01:**

Fehlerpuffer der CU240S PN des SINAMICS G120 auslesen über PROFINET **Beispiel 02:** 

Parameter lesen von der CU240S PN des SINAMICS G120 über PROFINET

#### **Beispiel 03:**

Parameter schreiben in die CU240S PN des SINAMICS G120 über PROFINET

#### **Beispiel 04:**

Parameter lesen von der CU230P-2 des SINAMICS G120 über PROFIBUS

#### **Beispiel 05:**

Parameter schreiben in die CU230P-2 des SINAMICS G120 über PROFIBUS

#### **Beispiel 06:**

Parameter schreiben in die CU240S des SINAMICS G120 über PROFIBUS

#### **Beispiel 07:**

Parameter lesen von der IM des ET200pro FC über PROFIBUS

#### **Beispiel 08:**

Parameter lesen von der IM des ET200S FC über PROFIBUS

#### **Beispiel 09:**

Parameter lesen von MICROMASTER 420 über PROFIBUS

#### **Beispiel 10:**

Parameter lesen von MICROMASTER 440 über PROFIBUS

Anhand der PROFINET-Beispielprojekte 01, 02 und 03 wird das Lesen und Schreiben von Parametern detailliert Schritt für Schritt erläutert.

In Beispiel 01 wird der Fehlerpuffer der Control Unit CU240S PN ausgelesen: Parameter r0947 – Letzte Fehlermeldung und Parameter r0949 – Fehlerwert.

In Beispiel 02 werden einzelne Parameter der Control Unit CU240S PN wie Firmware Version (r0018), Frequenzsollwert (r0020), Frequenz-Istwert (r0021), Ausgangsspannung (r0025), Ausgangsstrom (r0027) und andere (insgesamt 23 Parameter) ausgelesen.

In Beispiel 03 wird der Parameter P1082 (Maximale Frequenz) geschrieben. Der Parameterwert wird von dem Defaultwert 50.00 Hz auf 100 Hz geändert.

In allen drei Beispielen ist die Möglichkeit der Ansteuerung des Umrichters realisiert.

Im Kapitel 2 der Applikation verschaffen Sie sich einen Überblick über verwendeten Komponenten (Hard- und Softwarekomponenten).

Im Kapitel 3 wird erläutert, wie man alle Ethernet-Teilnehmer im PROFINET verbindet. Hier wird gezeigt, wie man den PROFINET-Teilnehmer IP-Adressen und PROFINET-Namen zuweist.

Im Kapitel 4 wird beschrieben, wie man Hardware-Konfiguration des Netzes im SIMATIC Manager (HW-Konfig) erstellt.

In den Kapiteln 5, 6 und 7 wird beschrieben, welche Bausteine man für Lesen und Schreiben von Parametern braucht, und wie man diese erstellt. Es wird auch beschrieben, wie man die Lese- /Schreibprozesse steuert.

Im Kapitel 8 werden Hinweise zum Lesen und Schreiben von Parametern der PROFIBUS fähigen CUs der SINAMICS G120 und SINAMICS G120D, sowie der IM der ET200S FC und ET200pro FC mit Hilfe von SFB52 & SFB53 über PROFIBUS gegeben.

2.1 Hardwarekomponenten

### **2 Erforderliche Komponenten**

<span id="page-7-1"></span><span id="page-7-0"></span>Hier finden Sie eine Übersicht der für das Funktionsbeispiel benötigten Hardwareund Softwarekomponenten.

### **2.1 Hardwarekomponenten**

Tabelle 2-1: Hardwarekomponenten

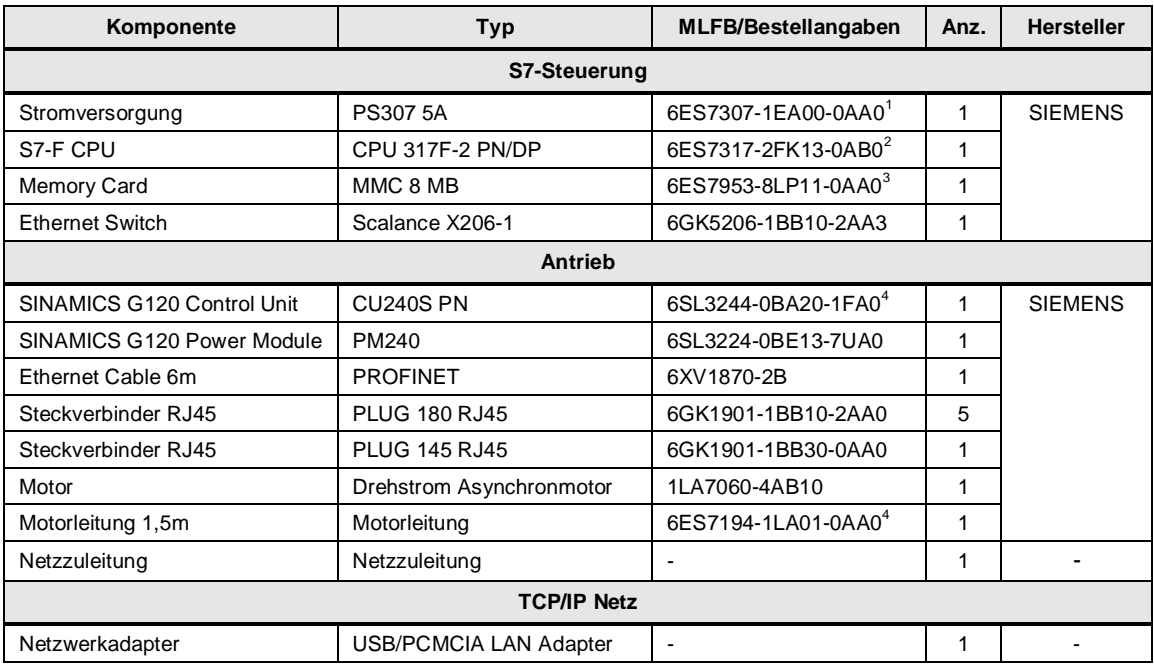

#### **Hinweis** Mit den angegebenen Hardwarekomponenten wurde die Funktionalität getestet. Es können auch ähnliche, von obiger Liste abweichende Produkte verwendet werden. Beachten Sie in einem solchen Fall, dass eventuell Änderungen im Beispielcode notwendig werden (z.B. die Einstellung anderer Adressen).

### <span id="page-7-2"></span>**2.2 Softwarekomponenten**

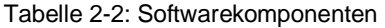

| Komponente                      | Typ                                        | <b>MLFB / Bestellangaben</b>                                     | Anz | Hersteller     |
|---------------------------------|--------------------------------------------|------------------------------------------------------------------|-----|----------------|
| SIMATIC STEP 7                  | $V5.5 + SP3$                               | 6ES7810-4CC10-0YA5<br>Download SP3 unter<br>Beitrags-ID 68015276 |     | <b>SIEMENS</b> |
| <b>GSDML Datei für PROFINET</b> | PROFINET Datei für<br>SINAMICS G120 FW 3.0 | Downloads unter<br>Beitrags-ID 26641490                          |     |                |

<span id="page-7-3"></span> $\frac{1}{1}$ nicht mehr lieferbar, Ersatz: 6ES7307-1EA01-0AA0;

<span id="page-7-4"></span><sup>&</sup>lt;sup>2</sup> nur noch als Ersatzteil lieferbar, Ersatz: 6ES7317-2FK14-0AB0;

<span id="page-7-5"></span><sup>3</sup> nicht mehr lieferbar, Ersatz: 6ES7953-8LP31-0AA0;

<span id="page-7-6"></span><sup>4</sup> nur noch als Ersatzteil lieferbar;

3.1 Ethernet-Teilnehmer verbinden

### <span id="page-8-0"></span>**3 Aufbau des PROFINET und Bearbeitung der Ethernet-Teilnehmer**

#### **3.1 Ethernet-Teilnehmer verbinden**

<span id="page-8-1"></span>Als erstes muss das PROFINET aufgebaut werden.

Schließen Sie Ihren PG/PC über einen Netzwerkadapter/eine Netzwerkkarte (USB/PCMCIA – LAN Adapter/Karte) zum Ethernet an.

Verbinden Sie alle Ethernet-Teilnehmer, wie auf der Abbildung 3-1 dargestellt ist.

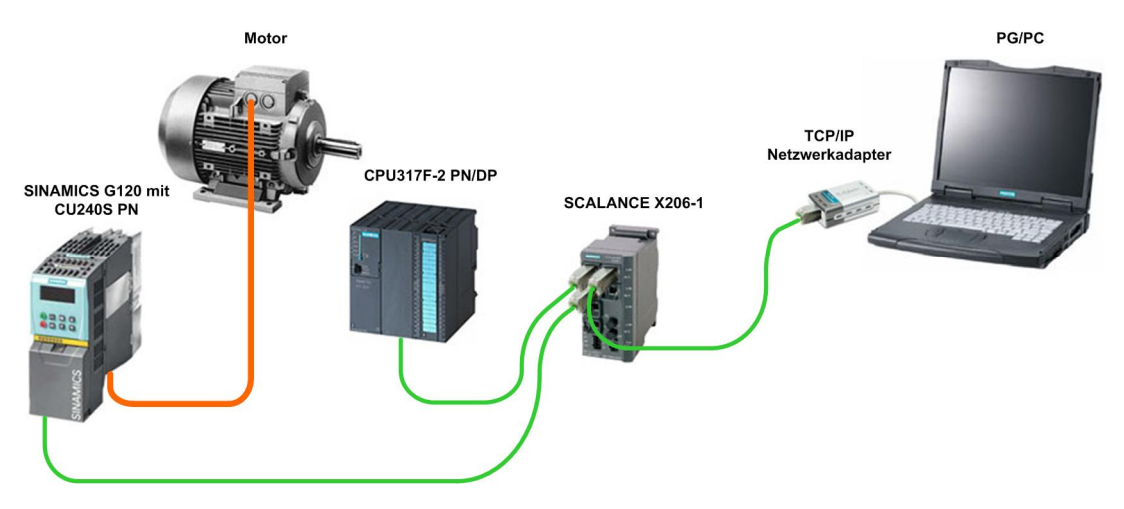

Abbildung 3-1 : Aufbau des PROFINET

### **3.2 PG/PC-Schnittstelle einstellen**

<span id="page-8-2"></span>Öffnen Sie den SIMATIC Manager und legen Sie ein neues Projekt an. Stellen Sie die PG/PC-Schnittstelle ein, indem Sie im Menü auf die Schaltfläche **"Extras -> PG/PC-Schnittstelle einstellen…"** drücken. Wählen Sie aus der Liste Ihren Netzwerkadapter für TCP/IP-Netz aus.

**Hinweis** Achten Sie hierbei unbedingt darauf, dass Sie **TCP/IP (Auto)** ausgewählt haben!

3.3 Ethernet-Teilnehmer bearbeiten

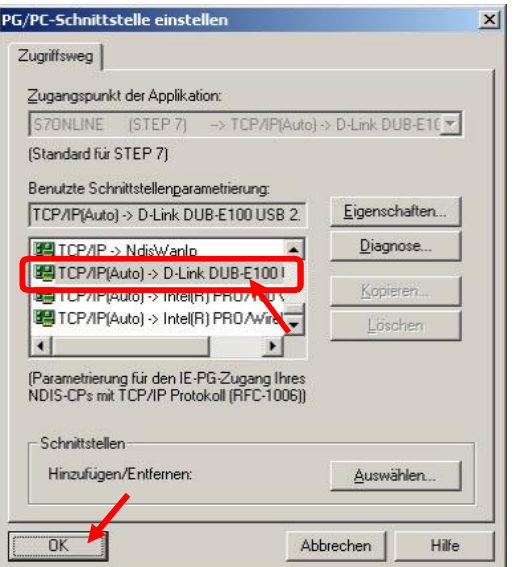

Abbildung 3-2 : PG/PC-Schnittstelle einstellen

Die Warnung "Folgende(r) Zugriffsweg(e) wurde(n) verändert: S7ONLINE **(STEP 7) => TCP/IP(Auto) -> D-Link DUB-E100 USB2…"** quittieren Sie mit **"OK"**.

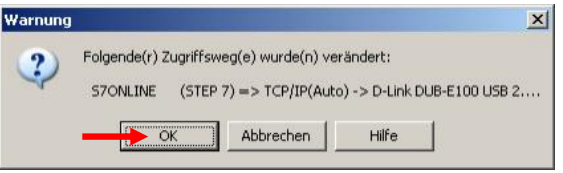

Abbildung 3-3

Damit ist die Ethernet-Schnittstelle Ihres PG/PC von STEP 7 erreichbar.

### **3.3 Ethernet-Teilnehmer bearbeiten**

<span id="page-9-0"></span>Als nächster Schritt müssen IP-Adressen sowie PROFINET Gerätenamen aller Teilnehmer eingegeben werden. Die Einstellungen werden im Dialog "Ethernet-**Teilnehmer bearbeiten"** vorgenommen.

Drücken Sie im Menü von SIMATIC Manager auf die Schaltfläche "Zielsystem -> **Ethernet-Teilnehmer bearbeiten…"**

- 3 Aufbau des PROFINET und Bearbeitung der Ethernet-Teilnehmer
- 3.3 Ethernet-Teilnehmer bearbeiten

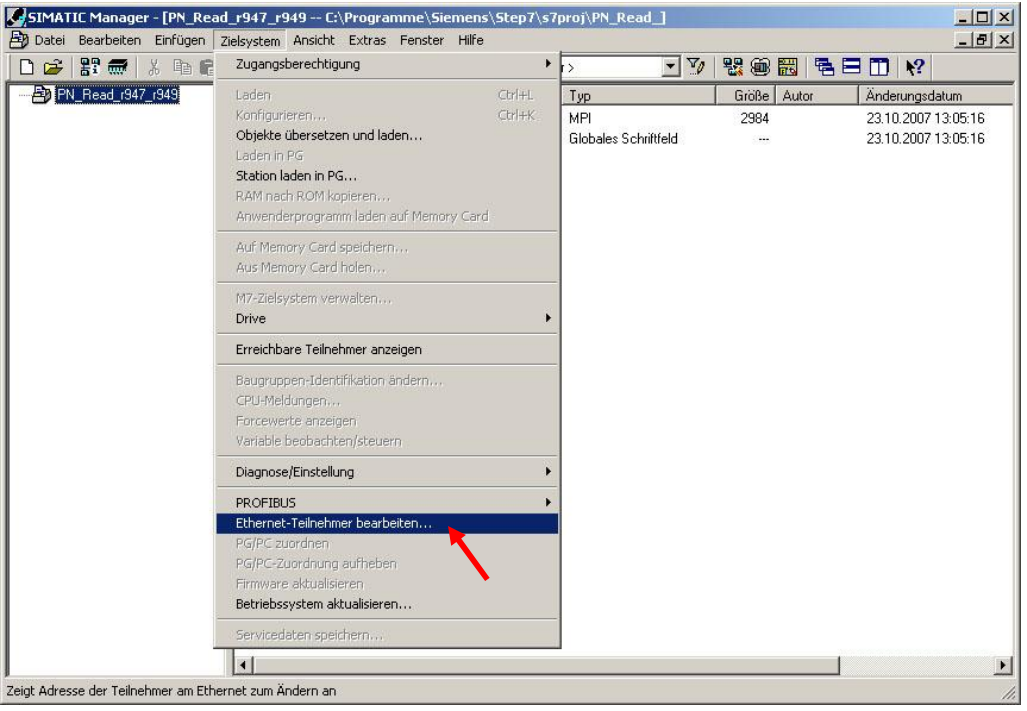

Abbildung 3-4

Es öffnet sich das Fenster "Ethernet-Teilnehmer bearbeiten".

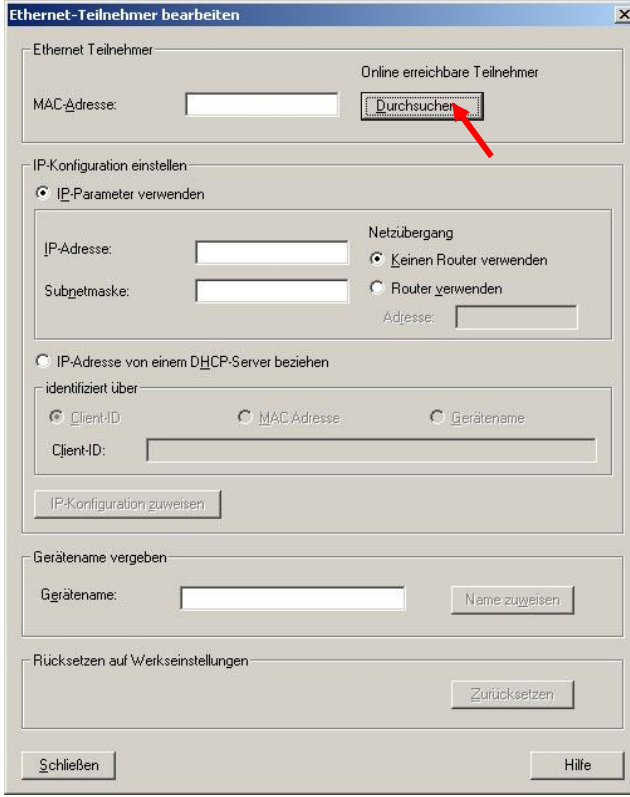

Abbildung 3-5

#### 3.3 Ethernet-Teilnehmer bearbeiten

Sie können hier einer Baugruppe eine IP-Adresse und IP-Parameter erstmalig oder erneut zuweisen.

Die Baugruppe ist anschließend über die hier eingestellte IP-Adresse erreichbar, beispielsweise um Projektierdaten zu laden oder auch für eine Diagnose.

Hier können Sie auch allen PROFINET IO-Geräten, PROFINET Namen geben.

#### **Voraussetzungen**

Damit Sie die hier beschriebene IP-Konfiguration oder eine Namenszuweisung vornehmen können, muss die Baugruppe online erreichbar sein, das heißt:

- Der Anschluss zum Ethernet LAN muss hergestellt sein;
- Von STEP 7 aus muss die Ethernet-Schnittstelle Ihres PG/PC erreichbar sein (Zugangspunkt für die IE-Baugruppe im PG/PC auf S7ONLINE einstellen);
- Der Teilnehmer muss sich am selben Ethernet-Subnetz wie das PG befinden.

#### **IP-Konfiguration einstellen**

Gehen Sie wie folgt vor, um die IP-Konfiguration einzustellen:

- 1. Benutzen Sie zunächst die Schaltfläche "Durchsuchen", um die über MAC-Adressen erreichbaren Geräte zu ermitteln oder tragen Sie die Ihnen bekannte MAC-Adresse ein.
- 2. Wählen Sie dann im aufgeblendeten Dialog nach der Netzsuche aus der Liste einen Ethernet-Teilnehmer.

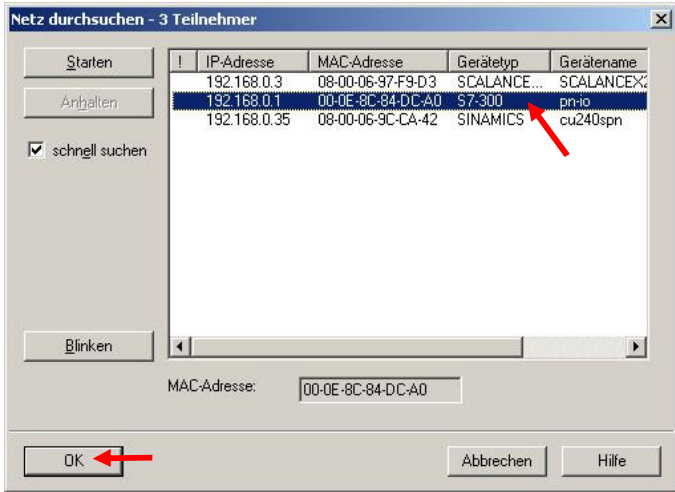

Abbildung 3-6 . Netz durchsuchen

- 3. Stellen Sie im aufgeblendeten Dialog "Ethernet-Teilnehmer bearbeiten" die IP-Konfiguration ein:
- Selektieren Sie **"IP-Parameter verwenden"**
- Geben Sie **IP-Adresse** ein
- Geben Sie **Subnetzmaske** ein
- Selektieren Sie als Netzübergang: "Keinen Router verwenden"

#### 3.3 Ethernet-Teilnehmer bearbeiten

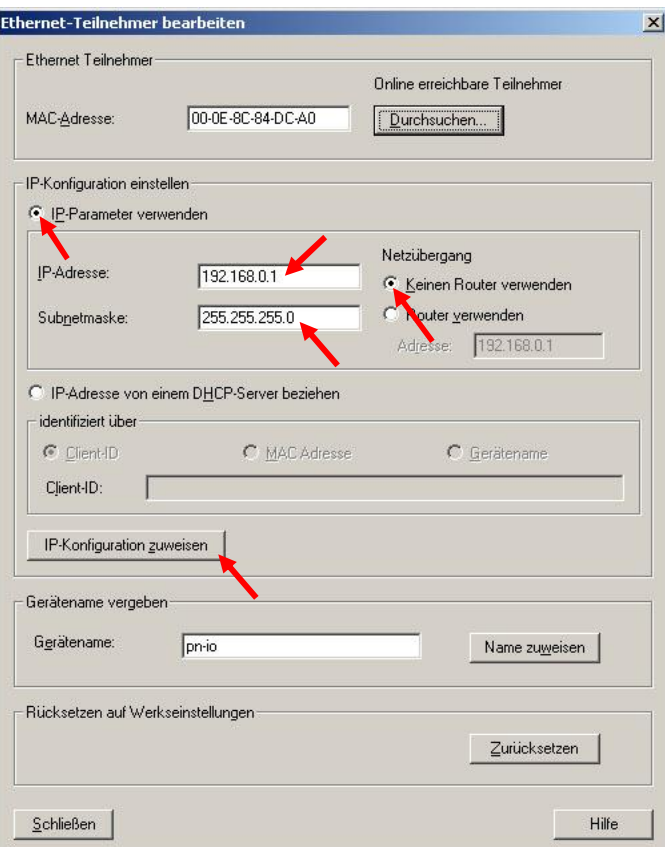

Abbildung 3-7: IP-Konfiguration einstellen und zuweisen

4. Betätigen Sie die Schaltfläche "IP-Konfiguration zuweisen".

#### **Gerätenamen vergeben**

Als nächstes muss dem Ethernet-Teilnehmer ein Name zugewiesen werden. Gehen Sie wie folgt vor:

- Tragen Sie einen Namen ein
- Betätigen sie die Schaltfläche "Name zuweisen", um den Gerätenamen in das Gerät zu übertragen.
- 3 Aufbau des PROFINET und Bearbeitung der Ethernet-Teilnehmer
- 3.3 Ethernet-Teilnehmer bearbeiten

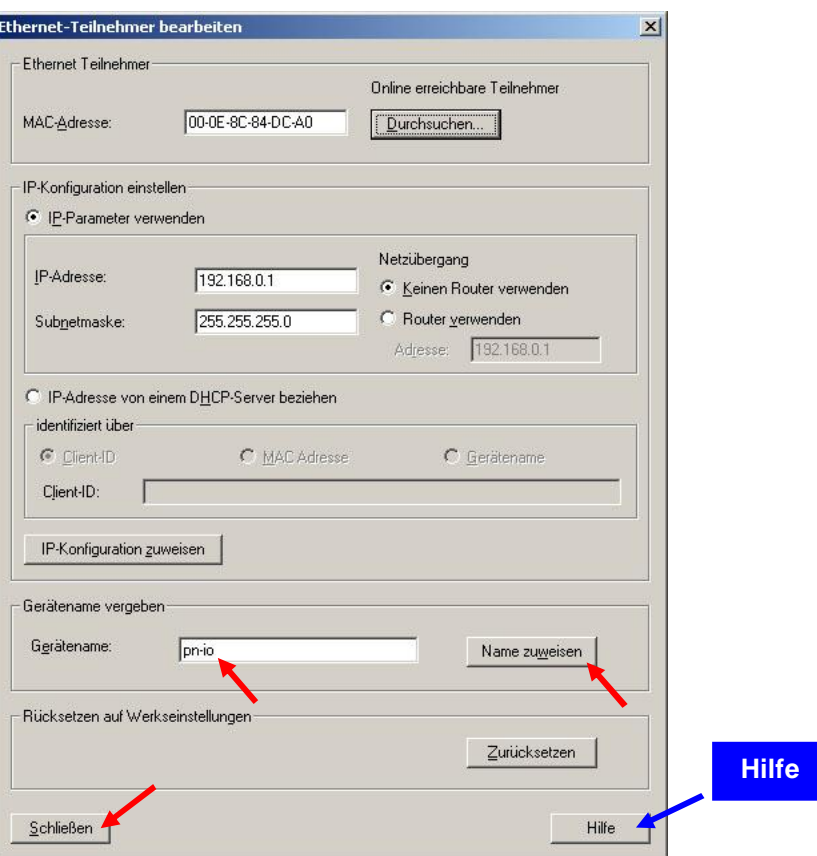

Abbildung 3-8: Gerätenamen vergeben

Beachten Sie folgende Einschränkungen zu den Namen:

- Beschränkung auf 240 Zeichen insgesamt (Buchstaben, Ziffern, Bindestrich oder Punkt).
- Ein Namensbestandteil innerhalb des Gerätenamens, d. h. eine Zeichenkette zwischen zwei Punkten, darf max. 63 Zeichen lang sein.
- Keine Sonderzeichen wie Umlaute, Klammern, Unterstrich, Schrägstrich, Blank etc. Der Bindestrich ist das einzige erlaubte Sonderzeichen.
- Der Gerätename darf nicht mit dem Zeichen "-" beginnen und auch nicht mit diesem Zeichen enden.
- Der Gerätename darf nicht die Form n.n.n.n haben (n = 0...999).
- Der Gerätename darf nicht mit der Zeichenfolge "port-xyz-" beginnen (x,y,z  $= 0...9$ ).

#### **ACHTUNG Der Bindestrich darf nicht bei der Vorgabe der Namen für Control Units CU240xx verwendet werden.**

#### 3.3 Ethernet-Teilnehmer bearbeiten

#### **Beispiel:**

[Name aus Kurzbezeichnung].[Name des IO-Systems]

Am Ethernet-Subnetz (PROFINET IO-System) muss der Gerätename eindeutig sein.

#### **Hilfe**

Mehr zu der Bearbeitung von Ethernet-Teilnehmer entnehmen Sie aus der Hilfe von SIMATIC Manager, indem Sie auf den Button "Hilfe" im Dialog "Ethernet-**Teilnehmer bearbeiten"** drücken.

#### **Einstellungen für alle Ethernet-Teilnehmer vornehmen**

Führen Sie alle Schritte für die Einstellung der IP-Konfiguration und Zuweisung der Namen für alle an das Netz angeschlossene Teilnehmer (CPU, SCALANCE X206- 1, CU240S PN) durch.

Anschließend kann das Fenster für die Bearbeitung der Ethernet-Teilnehmer geschlossen werden.

Hier als Beispiel die Einstellungen für die Ethernet-Teilnehmer:

#### **CPU:**

IP-Adresse = 192.168.0.1 Subnetzmaske = 255.255.255.0 Gerätename = pn-io

#### **SCALANCE X206-1:**

IP-Adresse = 192.168.0.3 Subnetzmaske = 255.255.255.0 Gerätename = SCALANCEX206

#### **CU240S PN:**

IP-Adresse = 192.168.0.35 Subnetzmaske = 255.255.255.0 Gerätename = cu240spn

- 3 Aufbau des PROFINET und Bearbeitung der Ethernet-Teilnehmer
- 3.3 Ethernet-Teilnehmer bearbeiten

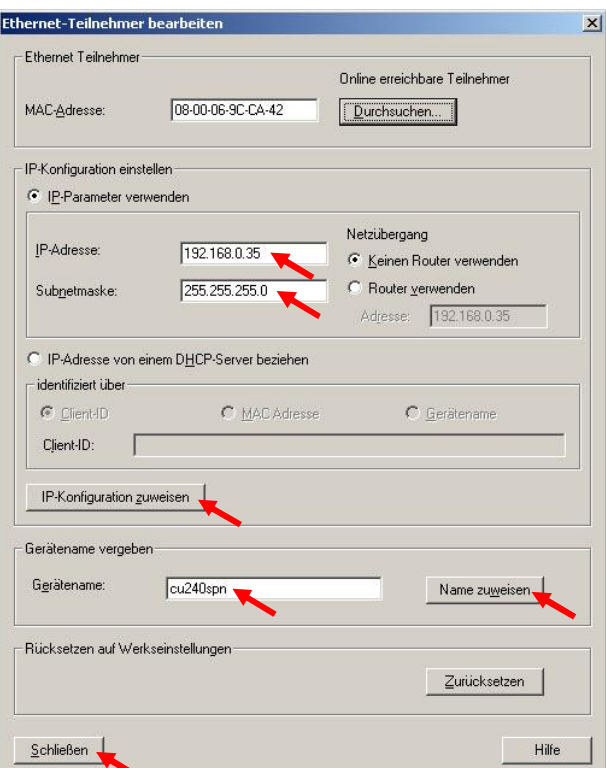

Abbildung 3-9 : Einstellungen für die CU240S PN

4.1 SIMATIC-Station projektieren

### **4 HW-Konfig projektieren**

### **4.1 SIMATIC-Station projektieren**

<span id="page-16-1"></span><span id="page-16-0"></span>Gehen Sie wie folgt vor:

- Machen Sie die HW-Konfig auf,
- fügen Sie die Profilschiene RACK-300 für SIMATIC-300 ein und
- legen Sie die SIMATIC-Station an (Stromversorgung und CPU).

#### **4.2 Ethernet-Subnetz erstellen**

<span id="page-16-2"></span>Es öffnet sich das Fenster für Einstellungen der Ethernet-Schnittstelle, wenn Sie die CPU eingefügt haben.

Gehen Sie wie folgt vor:

- Stellen Sie für die CPU die IP-Adresse ein, die Sie der CPU zugewiesen haben (**192.168.0.1**).
- Als Subnetzmaske tragen Sie **"255.255.255.0"** ein.
- Selektieren Sie als Netzübergang: "Keinen Router verwenden".
- Betätigen Sie den Button **"Neu…"**.

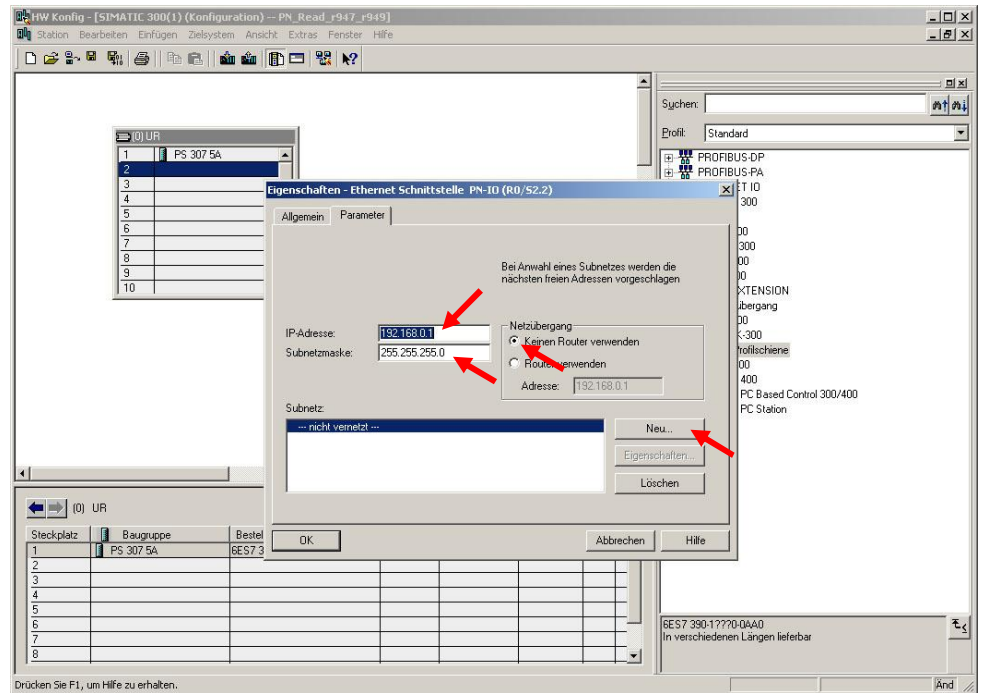

Abbildung 4-1

Es öffnet sich das Fenster "Eigenschaften - Neues Subnetz Industrial **Ethernet"**. Hier können Sie dem Subnetz einen Namen vergeben oder die Defaulteinstellung beibehalten.

Schließen Sie das Fenster mit "OK".

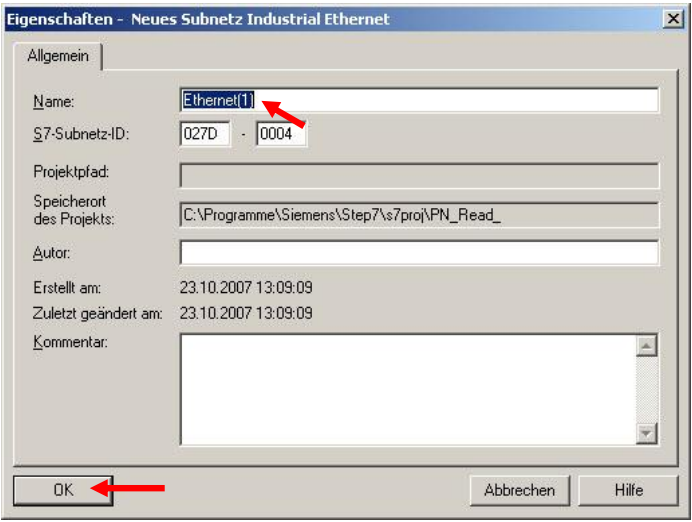

Abbildung 4-2

Selektieren Sie das erstellte Subnetz und schließen Sie das Fenster mit "OK".

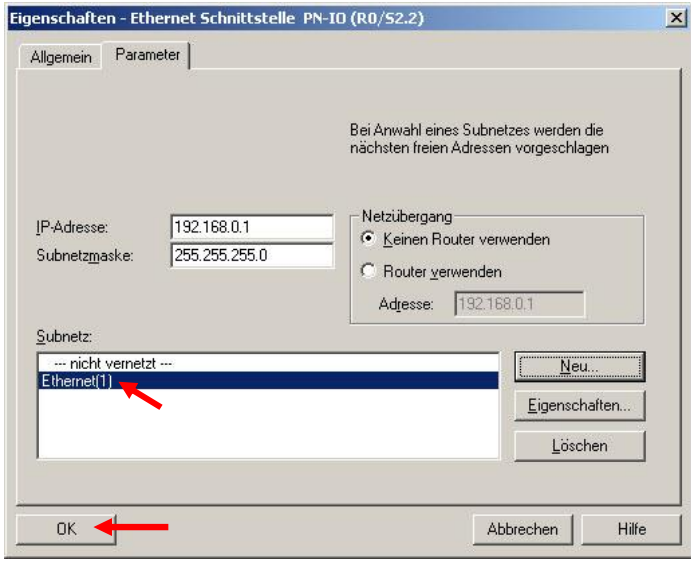

Abbildung 4-3

### <span id="page-17-0"></span>**4.3 Umrichter projektieren**

#### **Voraussetzung**

Voraussetzung für das Ansprechen der Control Units CU240S/D PN/PN-F über PROFINET ist die Installation der richtigen GSDML-Datei. Verwenden Sie immer die zu Ihrem CU-Typ bzw. zur Bestellnummer passende GSDML-Datei ([PROFINET GSDML-Datei für SINAMICS G120](http://support.automation.siemens.com/WW/view/de/26641490)).

#### **GSDML-Datei installieren**

Führen Sie die Installation der PROFINET GSDML-Datei über den Menüpunkt **"Extras -> GSD-Dateien installieren…"** von HW-Konfig durch.

Nach der Installation der PROFINET GSDML-Datei erscheinen die entsprechende Dateien im HW-Katalog unter dem "**Profil Standard"** im Ordner **"PROFINET IO > Drives > SINAMICS > GSD"**.

#### **Umrichter anlegen**

Gehen Sie wie folgt vor:

- Markieren Sie den Umrichter SINAMICS G120 CU240S PN und ziehen Sie diesen auf den Ethernet-Strang.
- Markieren Sie das Standard-Telegramm 1 und platzieren Sie dieses in dem ersten freien Steckplatz im unteren Teil des Fensters.

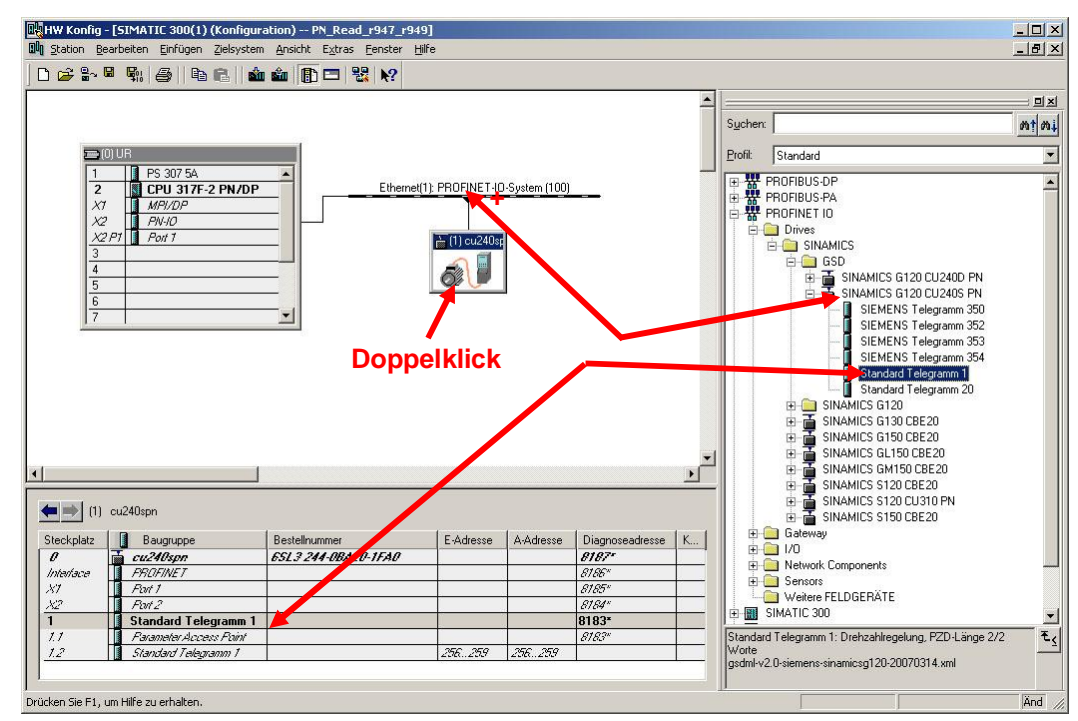

Abbildung 4-4

– Machen Sie ein Doppelklick auf dem Umrichter. Es öffnet sich das Fenster **"Eigenschaften – SINAMICS-G120"**.

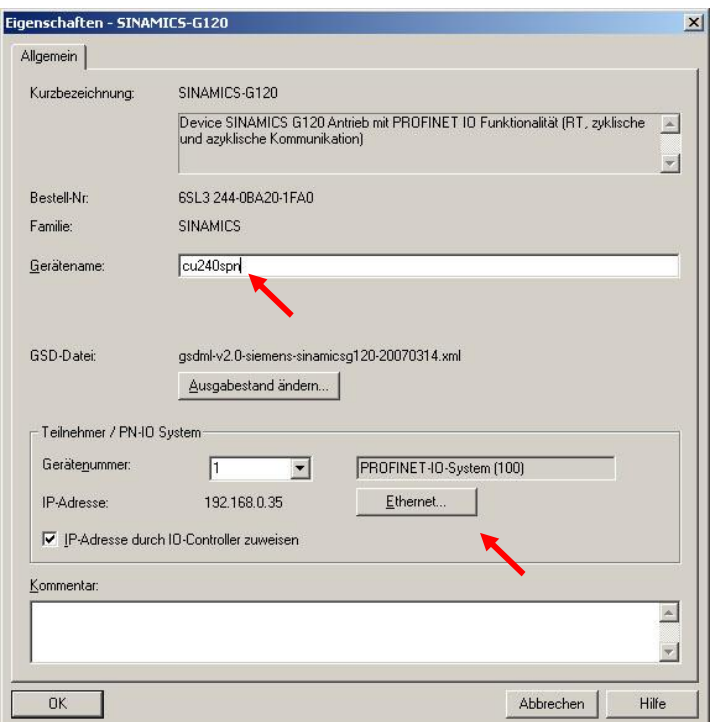

Abbildung 4-5

- Vergeben Sie dem Umrichter den Namen, den Sie ihm bei der Bearbeitung der Ethernet-Teilnehmer zugewiesen haben (**cu240spn**).
- Betätigen Sie den Button **"Ethernet…"**. Es öffnet sich das Fenster **"Eigenschaften – Ethernet Schnittstelle SINAMICS-G120"**.

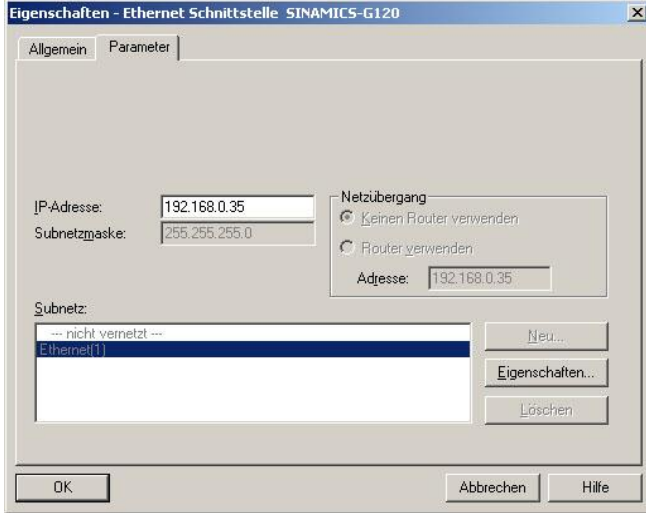

Abbildung 4-6

- Stellen Sie die IP-Adresse ein, die Sie der CU240S PN bei der Bearbeitung der Ethernet-Teilnehmer zugewiesen haben (**192.168.0.35**).
- Schließen Sie die beiden Fenster mit "OK".

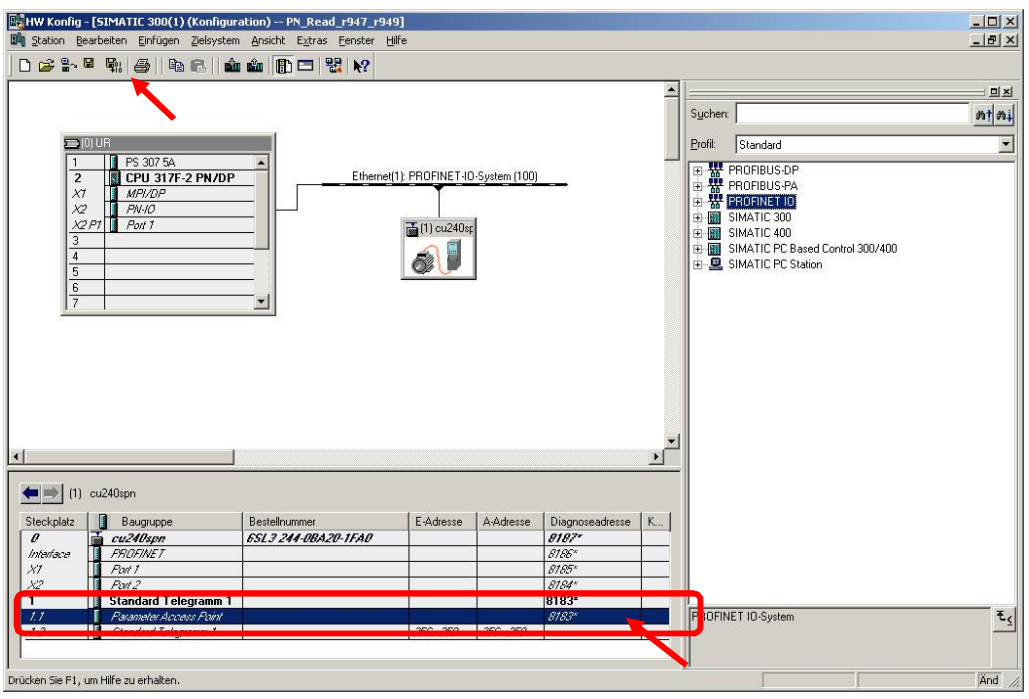

Abbildung 4-7

- Doppelklicken Sie auf den Wert des **Parameter Access Point (PAP)**. Daraufhin erscheint ein Dialogfeld.
- Geben Sie die **PAP-Adresse** in die Adressregisterkarte ein oder akzeptieren Sie die vom System angebotene. Diese Adresse muss mit der Adresse korrespondieren, die für die DS47-Parameterübertragung verwendet wird.
- **Hinweis** Die Defaulteinstellung für **PAP-Adresse** in diesem Beispiel ist **8183 dez** = **1FF7 hex**. Diese Adresse wird bei der Bildung der Schreib- und Leseaufträge (Aufruf von SFB52 und SFB53) weiter benutzt.
	- Speichern und übersetzen Sie Ihre Konfiguration, indem Sie auf den **Button "Speichern und übersetzen**" drücken.
	- Schließen Sie den HW-Konfig.

5.1 Anforderungs- und Antwort-Datensatz erstellen

### **5 Vorbereitung des Projekts**

<span id="page-21-0"></span>Der nächste Schritt ist die Vorbereitung des Projektes zum Lesen und Schreiben der Parameter der CU240S PN, d. h. Erstellung und/oder Kopieren aller dazu benötigten Bausteine.

Alle bisher beschriebenen Schritte zusammen mit denen dieses Kapitels gelten für alle unten folgenden Beispiele, jedoch mit einigen Unterschieden beim Lesen und Schreiben von Parametern.

In den Kapiteln 5, 6 und 7 wird beschrieben, welche Bausteine man für Lesen und Schreiben von Parametern braucht, und wie man diese erstellt. Es wird auch beschrieben, wie man die Lese- /Schreibprozesse steuert.

**Hinweis** Alle unten beschriebenen Bausteine (OB1, DB1, DB2, DB3, DB4, SFB52, SFB53) und Variablentabellen können aus den Beispielprojekten kopiert werden.

### **5.1 Anforderungs- und Antwort-Datensatz erstellen**

<span id="page-21-1"></span>Das Lesen von Parametern ist unter Verwendung eines Anforderungs- und eines Antwort-Datensatzes zu erfüllen.

Das Schreiben von Parametern ist unter Verwendung nur eines Anforderungs-Datensatzes zu erfüllen.

Gehen Sie wie folgt vor, um den Anforderungs- / Antwort-Datensatz zu erstellen:

– Drücken Sie im Menü von SIMATIC Manager auf die Schaltfläche **"Einfügen -> S7-Baustein -> 4 Datenbaustein"**. Daraufhin erscheint das Dialogfeld "Eigenschaften - Datenbaustein".

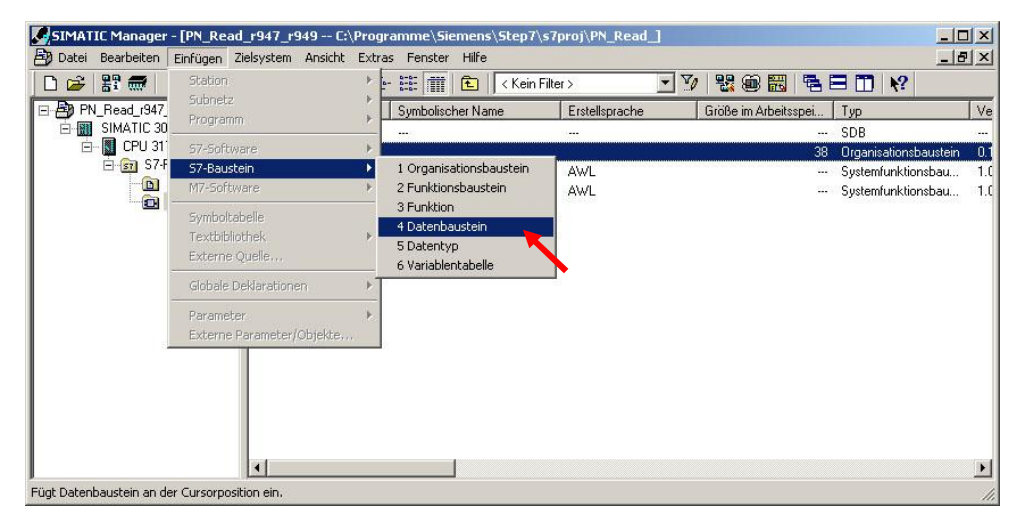

Abbildung 5-1: Datenbausteine erstellen

- Vergeben Sie dem Baustein einen Namen (z. B. **DB1** und **DB2**).
- Stellen Sie den Typ des Bausteines auf **"Global-DB"** ein.
- Vergeben Sie dem Baustein einen symbolischen Namen (z. B. **Auftrag\_DB** dem **DB1** und **Antwort\_DB** dem **DB2**).

#### 5.2 Systemfunktionsbausteine SFB52 & SFB53 kopieren

Schließen Sie das Dialogfeld mit "OK".

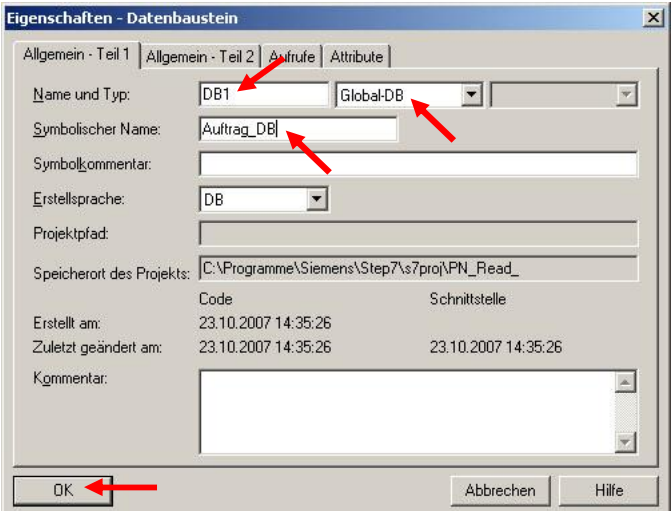

Abbildung 5-2

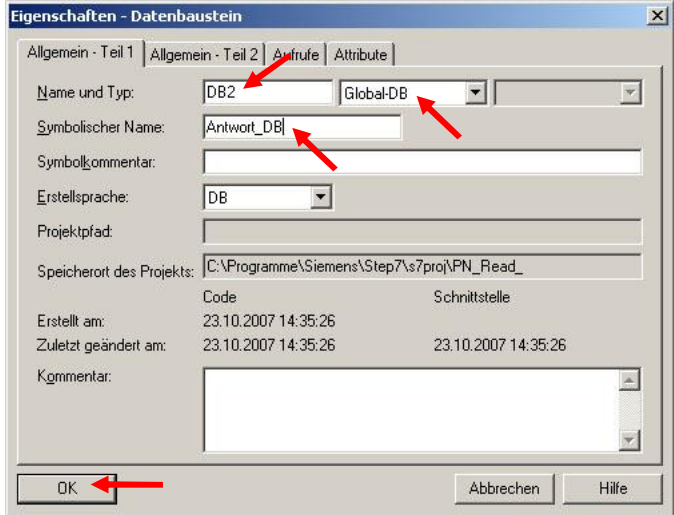

**Hinweis** Für das Schreiben von Parametern muss nur DB1 (Auftrag-DB) erstellt werden.

Der Inhalt der Bausteine ist für alle Beispiele unterschiedlich und wird im nächsten Kapitel erläutert.

### **5.2 Systemfunktionsbausteine SFB52 & SFB53 kopieren**

<span id="page-22-0"></span>Mit dem SFB53 "WRREC" (write record) werden Lese- und Schreibaufträge zu der Control Unit CU240S PN geschickt.

Abbildung 5-3

5.3 Instanz-Datenbausteine erstellen

Mit dem SFB52 "RDREC" (read record) werden Antworten von der Control Unit CU240S PN empfangen.

D. h. für Lesen der Parameter ist die Nutzung der beiden SFBs notwendig, für Schreiben – nur SFB53. Das ist damit zu erklären, dass beim Lesen erst der Leseauftrag zu der CU geschickt und dann die Antwort von der CU empfangen wird. Beim Schreiben wird nur der Schreibauftrag zu der CU geschickt und keine Antwort benötigt.

Gehen Sie wie folgt vor:

– Öffnen Sie die Standardbibliothek (Standard Library) in SIMATIC Manager.

| <b>Constitution Standard Library -- C:\Programme\Siemens\Step7\S7libs\stdlib30]</b> |                                                                                                    |                                                                                                    |                                       |                      |                        | $ \Box$ $\times$ |
|-------------------------------------------------------------------------------------|----------------------------------------------------------------------------------------------------|----------------------------------------------------------------------------------------------------|---------------------------------------|----------------------|------------------------|------------------|
| Bearbeiten<br>Datei                                                                 | Einfügen Zielsystem Ansicht Extras                                                                                                    | Fenster<br>Hilfe                                                                                                    |                                       |                      |                        | $ B$ $\times$    |
| PP 無<br>$\mathbf{k}$<br>$\mathbf{r}$<br>电危<br>D                                     | $\begin{picture}(180,10) \put(0,0){\line(1,0){10}} \put(10,0){\line(1,0){10}} \put(10,0){\line(1,0){10}} \put(10,0){\line(1,0){10}} \put(10,0){\line(1,0){10}} \put(10,0){\line(1,0){10}} \put(10,0){\line(1,0){10}} \put(10,0){\line(1,0){10}} \put(10,0){\line(1,0){10}} \put(10,0){\line(1,0){10}} \put(10,0){\line(1,0){10}} \put(10,0){\line($<br>$\frac{\Delta}{\Delta}$<br>$\mathbf Q$ | $\begin{array}{ccc c} a_{2} & a_{2} & a_{3} & a_{4} \\ \hline a_{2} & a_{3} & a_{4} & a_{5} \\ \hline a_{3} & a_{4} & a_{5} & a_{6} \\ \hline \end{array}$<br>面<br>< Kein Filter > | V<br>$\vert \cdot \vert$              | 装电图                  | 骨目而<br>$\mathcal{N}^2$ |                  |
| Standard Library                                                                    | Objektname                                                                                                    | Symbolischer Name                                                                                                    | Erstellsprache                        | Größe im Arbeitsspei | Typ                    | $\blacktriangle$ |
| <b>Communication Blocks</b><br>曱<br>57                                              | SFB44                                                                                                    | <b>ANALOG</b>                                                                                                    | <b>AWL</b>                            |                      | Systemfunktionsbau     |                  |
| <b>ST IEC Function Blocks</b><br>$\left  \mathbf{+}\right $                         | SFB46                                                                                                    | <b>DIGITAL</b>                                                                                                    | AWL                                   |                      | Systemfunktionsbau     |                  |
| Miscellaneous Blocks<br>田一<br>57                                                    | SFB47                                                                                                    | COUNT                                                                                                    | <b>AWL</b>                            |                      | Systemfunktionsbau     |                  |
| Organization Blocks<br>田一<br>57                                                     | $5$ SFB48                                                                                                    | <b>FREQUENC</b>                                                                                                    | AWL                                   |                      | Systemfunktionsbau     |                  |
| PID Control Blocks<br>$F - ST$<br>S5-S7 Converting Blocks<br>F-                     | SPB49                                                                                                    | <b>PULSE</b>                                                                                                    | AWL                                   |                      | Systemfunktionsbau     |                  |
| 57<br>E-87 System Function Blocks                                                   | SFB52                                                                                                    | <b>RDREC</b>                                                                                                    | AWL                                   | ---                  | Systemfunktionsbau     |                  |
| <b>DI</b> Blocks                                                                    | SFB53                                                                                                    | <b>WRREC</b>                                                                                                    | AWL                                   |                      | Systemfunktionsbau     |                  |
| E-ST TI-S7 Converting Blocks                                                        | SPB54                                                                                                    | <b>RALRM</b>                                                                                                    | AWL                                   |                      | Systemfunktionsbau     |                  |
|                                                                                     | SFB60                                                                                                    | SEND PTP                                                                                                    | AWL                                   |                      | Systemfunktionsbau     |                  |
|                                                                                     | SFB61                                                                                                    | RCV_PTP                                                                                                    | AWL                                   |                      | Systemfunktionsbau     |                  |
|                                                                                     | SFB62                                                                                                    | RES RCVB                                                                                                    | AWL                                   |                      | Systemfunktionsbau     |                  |
|                                                                                     | $S = SFB63$                                                                                                    | SEND_RK                                                                                                    | AWL                                   |                      | Systemfunktionsbau     |                  |
|                                                                                     | SFB64                                                                                                    | FETCH RK                                                                                                    | AWL                                   | ---                  | Systemfunktionsbau     |                  |
|                                                                                     | SFB65                                                                                                    | SERVE RK                                                                                                    | AWL                                   | ---                  | Systemfunktionsbau     |                  |
|                                                                                     | SFB75                                                                                                    | SALRM                                                                                                    | AWL                                   |                      | Systemfunktionsbau     |                  |
|                                                                                     | SFB81                                                                                                    | RD DPAR                                                                                                    | AWL                                   |                      | Systemfunktionsbau     |                  |
|                                                                                     | SFC0                                                                                                    | SET_CLK                                                                                                    | AWL                                   |                      | Systemfunktion         |                  |
|                                                                                     | $n = n +$                                                                                                    | $m + n - q + \ell$                                                                                                    | 1.111                                 |                      | $\sim$ $\sim$          |                  |
| Drücken Sie F1, um Hilfe zu erhalten.                                               |                                                                                                    |                                                                                                    | TCP/IP(Auto) -> D-Link DUB-E100 USB 2 |                      |                        |                  |

Abbildung 5-4: Systemfunktionsbausteine kopieren

- Kopieren Sie aus dem Ordner **"Standard Library -> System Function Blocks -> Blocks"** die Bausteine SFB53 und SFB52, wenn Sie Parameter lesen, oder nur den SFB53, wenn Sie Parameter schreiben möchten.
- Fügen Sie die kopierten Bausteine in Ihrem Projekt in den Baustein-Ordner ein.

#### **5.3 Instanz-Datenbausteine erstellen**

<span id="page-23-0"></span>Es müssen noch Instanz-Datenbausteine für SFB52 & SFB53 erstellt werden. Diese Instanz-Datenbausteine werden einem Aufruf von SFB52 oder SFB53 zugeordnet.

Gehen Sie wie folgt vor, um die Instanz-Datensätze zu erstellen:

– Drücken Sie im Menü von SIMATIC Manager auf die Schaltfläche **"Einfügen -> S7-Baustein -> 4 Datenbaustein"**. Daraufhin erscheint das Dialogfeld "Eigenschaften - Datenbaustein".

#### 5 Vorbereitung des Projekts

5.3 Instanz-Datenbausteine erstellen

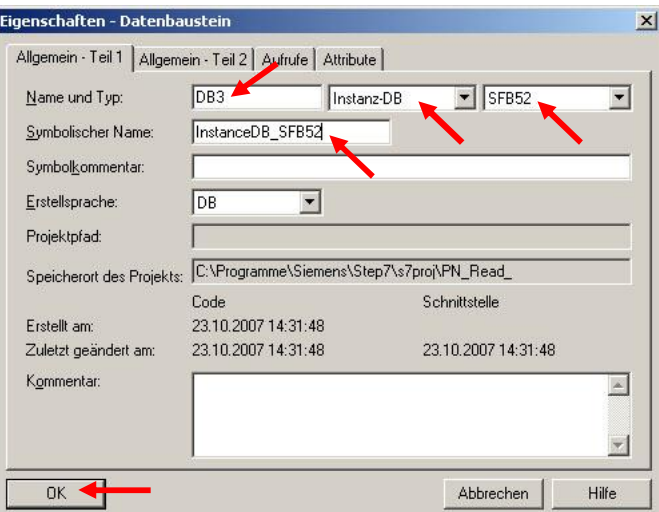

Abbildung 5-5: Instanz-Datenbaustein für SFB52

- Vergeben Sie dem Baustein einen Namen (z. B. **DB3** und **DB4**).
- Stellen Sie den Typ des Bausteins auf "Instanz-DB" ein.
- Wählen Sie für jeden Instanz-Baustein, für welchen SFB dieser Baustein erstellt wird (DB3 für SFB52, DB4 für SFB53).
- Vergeben Sie dem Baustein einen symbolischen Namen (z. B. **InstanceDB\_SFB52** für **DB3** und **InstanceDB\_SFB53** für **DB4**).
- Schließen Sie das Dialogfeld mit "OK".

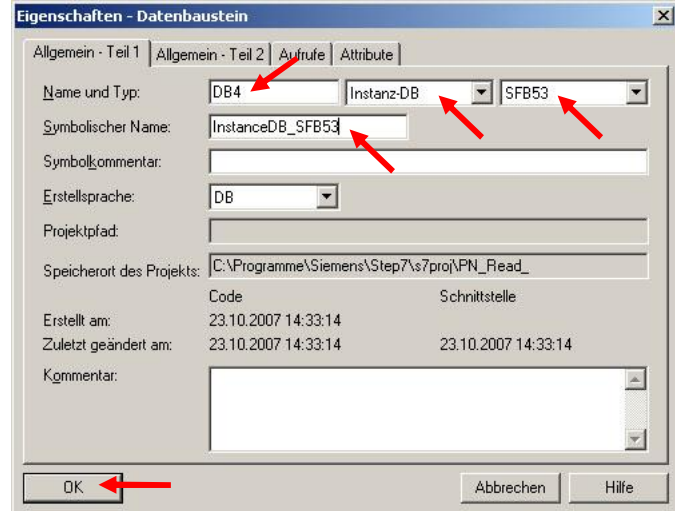

Abbildung 5-6: Instanz-Datenbaustein für SFB53

**Hinweis** Beim Schreiben von Parametern muss nur der Instanz-Baustein für SFB53 erstellt werden.

> Der Inhalt der Instanz-Bausteine wird automatisch generiert und muss nicht geändert werden.

### **6 Parameter lesen**

<span id="page-25-0"></span>In diesem Kapitel werden zwei Beispiele für das Lesen der Parameter erläutert.

Im ersten Beispiel wird der Fehlerpuffer der Control Unit CU240S PN ausgelesen: Parameter r0947 – Letzte Fehlermeldung und Parameter r0949 – Fehlerwert.

Im zweiten Beispiel werden einzelne Parameter der Control Unit CU240S PN wie Firmware Version (r0018), Frequenzsollwert (r0020), Frequenz-Istwert (r0021), Ausgangsspannung (r0025), Ausgangsstrom (r0027) und andere (insgesamt 23 Parameter) ausgelesen.

In den beiden Beispielen ist die Möglichkeit der Ansteuerung des Umrichters realisiert.

### **6.1 Beispiel 1: Auslesen der Fehlermeldung (r0947) und des Fehlerwertes (r0949)**

<span id="page-25-1"></span>In dem ersten Beispiel werden 8 Indexe des Parameters r0947 (Letzte Fehlermeldung) und ebenfalls 8 Indexe des Parameters r0949 (Fehlerwert) ausgelesen.

#### **6.1.1 Beispiel 1: Erstellen des Anforderungs-Datensatzes (DB1) zum Lesen der Parameter**

<span id="page-25-2"></span>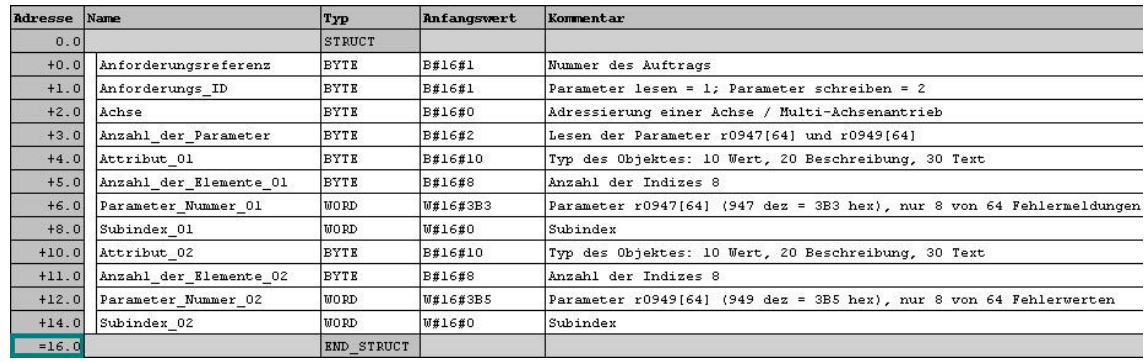

Abbildung 6-1: Anforderungs-Datensatz (DB1) zum Lesen der Parameter

<span id="page-26-0"></span>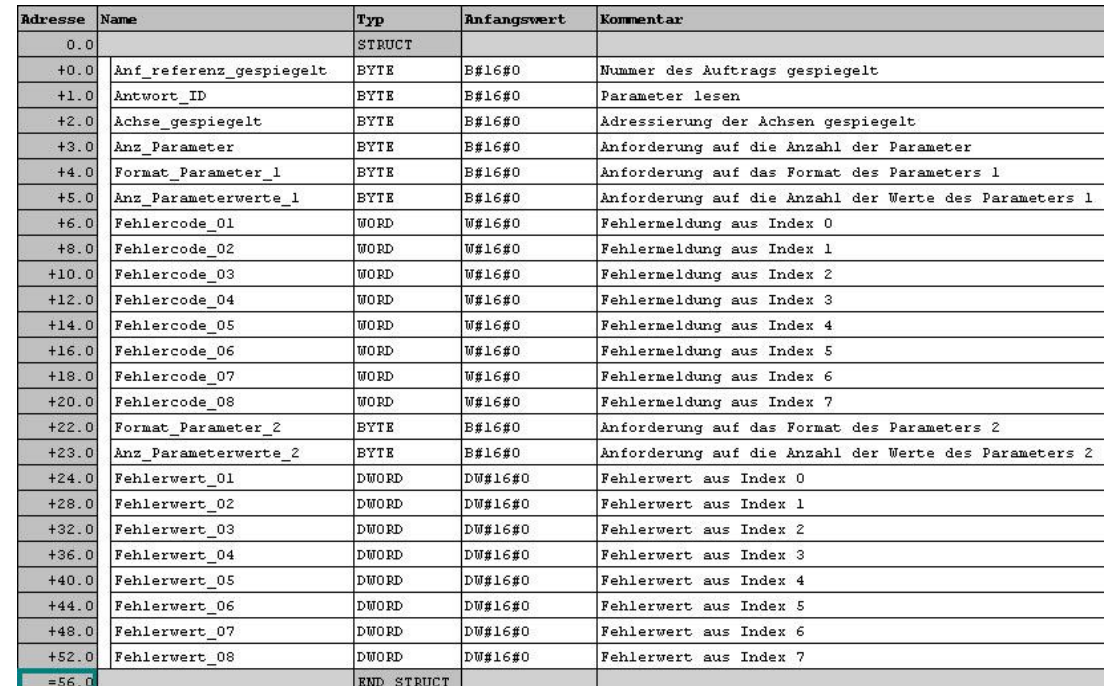

#### **6.1.2 Beispiel 1: Erstellen des Antwort-Datensatzes (DB2) für Antwort**

Abbildung 6-2: Antwort-Datensatz (DB2) für Antwort

#### **6.1.3 Beispiel 1: Steuerung des Antriebs (Netzwerk 1 des OB1)**

<span id="page-26-1"></span>Zum Antrieb werden über die PROFINET-Schnittstelle das Steuerwort 1 (STW1) und der Hauptsollwert (HSW) geschickt. Vom Antrieb werden das Zustandswort 1 (ZSW1) und der Hauptistwert (HIW) empfangen.

Gestartet wird der Antrieb durch Senden des typischen Steuerwortes 047E, gefolgt von 047F (Flanke des Bit 0: EIN). Um den Antrieb wieder zu stoppen, soll das Wort 047E zum Antrieb geschickt werden (Flanke des Bit 0: AUS). Das Steuerwort wird mit dem Prozessdatenwort 1 (PZD1) geschickt, das in der Variablentabelle VAT\_1 vorgegeben werden soll (Merkerwort MW0).

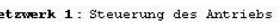

 $\mathbf{N}$ Ko

| mmentar: |              |     |                |                                                                                            |
|----------|--------------|-----|----------------|--------------------------------------------------------------------------------------------|
|          | L            | MU  |                | // MW0 enthält das Steuerwort 1, das in der Variablentabelle VAT 1 vorgegeben werden soll  |
|          | $_{\rm T}$   |     | PAU 256        | // Das Steuerwort 1 wird mit dem PZD1 zum Antrieb geschickt                                |
|          | Ŀ            | MU  |                | // MW2 enthält den Hauptsollwert, der in der Variablentabelle VAT 1 vorgegeben werden soll |
|          | T.           | PAU | 258            | // Der Hauptsollwert wird mit dem PZD2 zum Antrieb geschickt                               |
|          | L            |     | PEW 256        | // Das Zustandswort 1 auslesen (PZD1)                                                      |
|          | $\mathtt{T}$ | MW  | $\overline{4}$ | // Transferieren das ZSWl in das Merkerwort MW4 in der VAT 1                               |
|          | L            | PEW | 258            | // Den Hauptistwert auslesen (PZD2)                                                        |
|          | T            | MW  | 6              | // Transferieren den HIW in das Merkerwort MW6 in der VAT 1                                |
|          |              |     |                |                                                                                            |

Abbildung 6-3: Text und Kommentare zum Netzwerk 1

Das Zustandswort 1 (ZSW1) wird vom Antrieb empfangen (PZD1) und in das Merkerwort MW4 transferiert. Das MW4 kann dann aus der Variablentabelle VAT 1 entnommen werden.

Der Hauptsollwert wird mit dem PZD2 zum Antrieb gesendet und vom Antrieb wird im PZD2 der Hauptistwert empfangen. Der Hauptsollwert soll in der Variablentabelle VAT\_1 vorgegeben werden (Merkerwort MW2). Die Antwort - der Hauptistwert - wird im MW6 gespeichert und kann auch aus der Variablentabelle entnommen werden.

Frequenz-Sollwert und Istwert werden so normalisiert, dass 4000(Hex) 50Hz entspricht. Der Höchstwert, der gesendet werden sollte, ist 7FFF. Die Normalisierungsfrequenz (Bezugsfrequenz) kann in P2000 geändert werden (Default 50Hz).

|            |                        | No Var - [VAT_1 -- @PN_Read_r947_r949\SIMATIC 300(1)\CPU 317F-2 PN/DP\57-Programm(1)_ONLINE] _ D X |                                |                                       |            |               |                     |
|------------|------------------------|----------------------------------------------------------------------------------------------------|--------------------------------|---------------------------------------|------------|---------------|---------------------|
| <b>MAG</b> |                        | Tabelle Bearbeiten Einfügen Zielsystem Variable Ansicht Extras Fenster Hilfe                       |                                |                                       |            | $ B$ $\times$ |                     |
| 马          | 36 FI                  | $\frac{1}{2}$<br>马                                                                                 | $\mathbb{E}$<br>$\mathbf{k}$ ? | $66$ $ w $<br>$Qv$ 60 $M$<br>$M_{12}$ |            |               |                     |
|            | Operand                | Symbol                                                                                             |                                | Anzeigeformat Statuswert              | Steuerwert | ▲             |                     |
|            |                        | // Steuerwort 1 (STVVI) zum Antrieb schicken (PZD1)                                                |                                |                                       |            |               |                     |
|            | MVV 0                  |                                                                                                    | <b>HEX</b>                     | <b>W#16#047E</b>                      | W#16#047E  |               | STW1 eingeben       |
|            |                        | // Hauptsollwert (HSW) zum Antrieb schicken (PZD2)                                                 |                                |                                       |            |               |                     |
|            | $\overline{2}$<br>MVV. |                                                                                                    | <b>HEX</b>                     | <b>VV#16#1000</b>                     | VV#16#1000 |               | -HSW eingeben       |
|            |                        | // Zustandswort 1 (ZSW1) vom Antrieb empfangen (PZD1)                                              |                                |                                       |            |               |                     |
|            | $M/V$ 4                |                                                                                                    | <b>BIN</b>                     | 2#1110 1011 0111 1000                 |            |               |                     |
|            |                        | // Hauptistwert (HMV) vom Antrieb empfangen (PZD2)                                                 |                                |                                       |            |               | ZSW1 auslesen       |
| 18         | MVV 6                  |                                                                                                    | <b>HEX</b>                     | W#16#0000                             |            |               |                     |
| l9.        |                        |                                                                                                    |                                |                                       |            |               | <b>HIW</b> auslesen |

Abbildung 6-4: Steuerung des Antriebes

#### **6.1.4 Beispiel 1: Leseanforderung (DB1) zum Antrieb schicken**

<span id="page-27-0"></span>Das Senden des Auftrags DB1 zum Lesen erfolgt im Netzwerk 2 des OB1.

|                    |                  | (DB1) zu der adressierten Baugruppe.                              | Mit dem SFB 53 "WRREC" (write record) übertragen Sie den Datensatz RECORD |
|--------------------|------------------|-------------------------------------------------------------------|---------------------------------------------------------------------------|
| CALL<br><b>DEO</b> |                  | "WRREC", "InstanceDB SFB53" // SFB53 aufrufen<br>$-$ =M8 $\Omega$ | // PEO = 1: Detensetzübertragung durchführen                              |
| <b>TD</b>          |                  | $: =$ $DW#16#1FF7$                                                | // PAP-Adresse (HW-Konfig)                                                |
|                    | $IMDK : = 47$    |                                                                   | // Datensatznummer 47                                                     |
| LEN                | $: = 16$         |                                                                   | // Maximale Länge des zu übertragenden Datensatzes in Bytes               |
| <b>DONE</b>        |                  | $:=M14.0$                                                         | // Datensatz wurde übertragen                                             |
|                    | $BUSY = MS.1$    |                                                                   | // BUSY = 1: Der Schreibvorgang ist noch nicht beendet                    |
|                    | ERROR $:=M14.2$  |                                                                   | // ERROR = 1: Beim Schreibvorgang trat ein Fehler auf                     |
|                    | $STATUS: = MD10$ |                                                                   | // Bausteinstatus bzw. Fehlerinformation                                  |
|                    |                  | RECORD: = P#DB1.DBX0.0 BYTE 16                                    | // Datensatz (die 16 ersten Bytes des DB1)                                |
| U                  | и                | 8.1                                                               | // Wenn der Schreibauftrag läuft,                                         |
| $\mathbb{R}$       | M                | 8.0                                                               | // können keine neuen Aufträge gestartet werden.                          |

Abbildung 6-5: Text und Kommentare zum Netzwerk 2

**Hinweis** Wichtig hier ist die PAP-Adresse aus der HW-Konfig der Variable ID zu vergeben.

> Die Länge der Variable RECORD kann nicht größer als die Länge der Variable LEN sein. Nutzen Sie die gleiche Länge für diese Variablen.

#### **6.1.5 Beispiel 1: Antwort vom Antrieb empfangen (Schreiben in DB2)**

<span id="page-28-0"></span>Das Auslesen von Parametern (Schreiben der ausgelesenen Daten in den DB2) erfolgt im Netzwerk 3 des OB1.

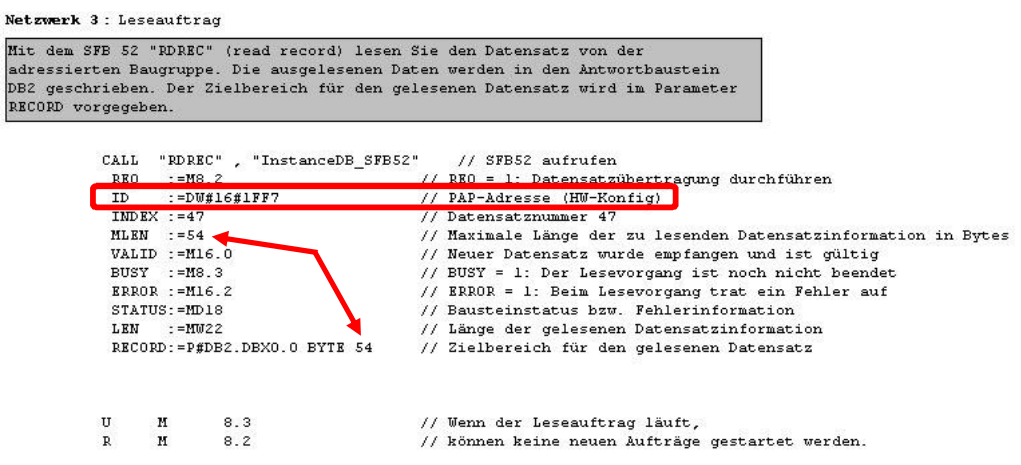

Abbildung 6-6: Text und Kommentare zum Netzwerk 3

**Hinweis** Wichtig hier ist die PAP-Adresse aus der HW-Konfig der Variable ID zu vergeben.

> Die Länge der Variable RECORD kann nicht größer sein als die Länge der Variable MLEN. Nutzen Sie die gleiche Länge für diese Variablen.

#### **6.1.6 Beispiel 1: Steuerung des Leseprozesses**

<span id="page-28-1"></span>Die Steuerung des Leseprozesses erfolgt durch die Variablentabelle VAT\_1. Die Daten über den Prozessverlauf, über die Fehler, die während der Bearbeitung der Funktion auftreten, sowie die ausgelesenen Daten können auch aus der Variablentabelle entnommen werden:

1. Mit dem Merkerbit M8.0 wird der Schreibauftrag ("Parameter lesen") zum Antrieb geschickt.

Tragen Sie den Wert 1 (true) ein, um den Schreibauftrag zu starten. Anschließend soll der Auftrag beendet werden. Schicken Sie den Wert 0 (false) um den Auftrag zu beendet.

- 2. Das Merkerbit M8.1 zeigt, ob der Schreibauftrag läuft: 1 aktiv, 0 inaktive.
- 3. Das Merkerbit M14.2 zeigt, ob ein Fehler während der Bearbeitung der Funktion auftrat.
- 4. Das Merker-Doppelwort MD10 enthält einen Fehlercode. Die Beschreibung aller Fehler entnehmen Sie aus der "Hilfe zu Systemfunktionen/ funktionsbausteinen".
- 5. Mit dem Merkerbit M8.2 wird der Leseauftrag zum Antrieb geschickt. Tragen Sie den Wert 1 ein, um den Leseauftrag zu starten. Danach beenden Sie den Auftrag mit dem Wert 0.
- 6. Das Merkerbit M8.3 zeigt, ob der Leseauftrag läuft: 1 aktiv, 0 inaktive.
- 6.1 Beispiel 1: Auslesen der Fehlermeldung (r0947) und des Fehlerwertes (r0949)
	- 7. Das Merkerbit M16.2 zeigt, ob ein Fehler während der Bearbeitung der Funktion auftrat.
	- 8. Das Merker-Doppelwort MD18 enthält einen Fehlercode. Die Beschreibung aller Fehler entnehmen Sie aus der "Hilfe zu Systemfunktionen/ funktionsbausteinen".
	- 9. Hier werden die letzten 8 Fehler aus dem Parameter r0947 angezeigt.
	- 10. Hier werden die letzten 8 Fehlerwerte aus dem Parameter r0949 angezeigt.

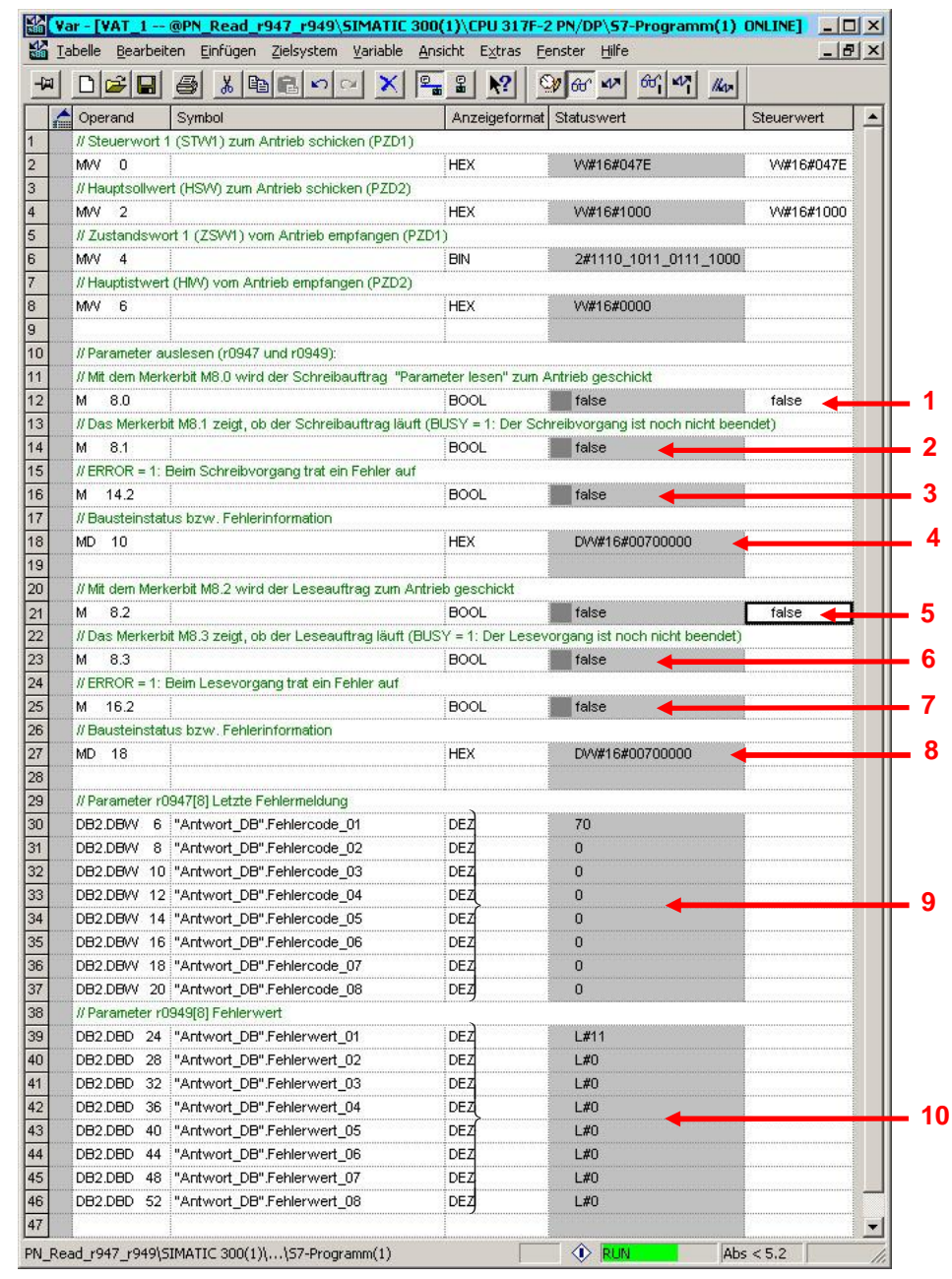

Abbildung 6-7: Steuerung des Leseprozesses

### **6.2 Beispiel 2: Auslesen der einzelnen Parameter der CU240S PN**

<span id="page-30-0"></span>In diesem Beispiel werden einzelne Parameter der Control Unit CU240S PN wie Firmware Version (r0018), Frequenzsollwert (r0020), Frequenz-Istwert (r0021), Ausgangsspannung (r0025), Ausgangsstrom (r0027) und andere ausgelesen (s. nachfolgende Tabelle).

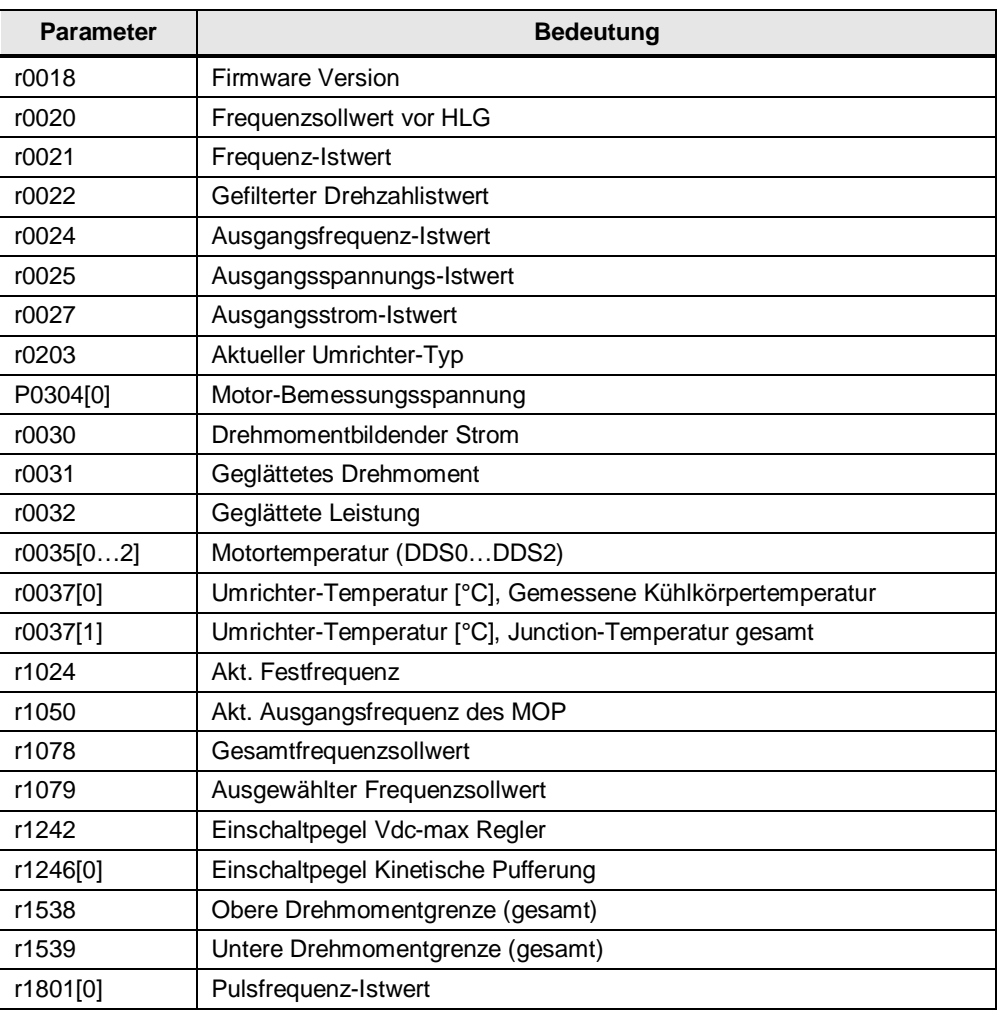

Tabelle 6-1

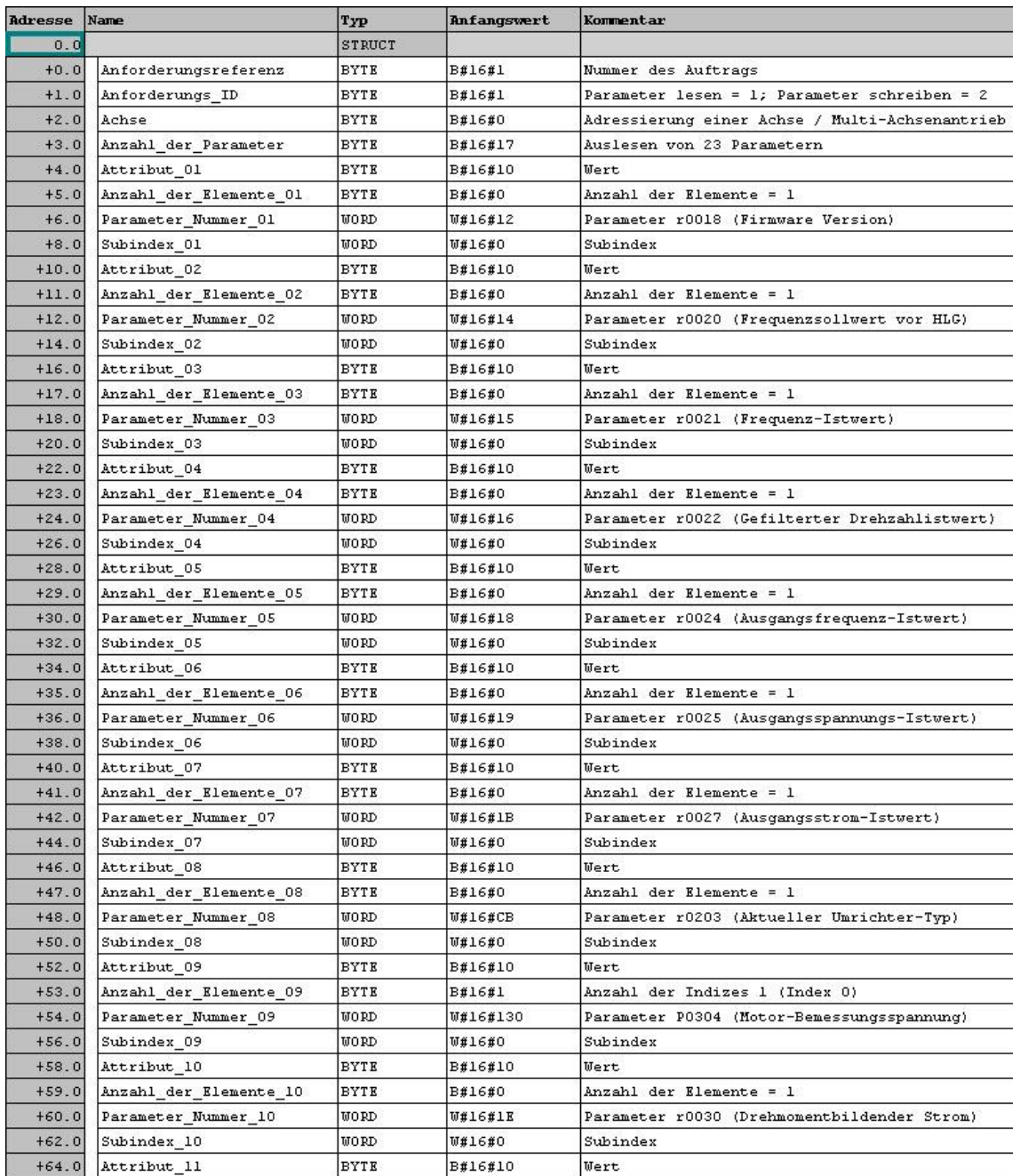

#### <span id="page-31-0"></span>**6.2.1 Beispiel 2: Erstellen des Anforderungs-Datensatzes (DB1) zum Lesen der Parameter**

Abbildung 6-8: Anforderungs-Datensatz (DB1) zum Lesen der Parameter

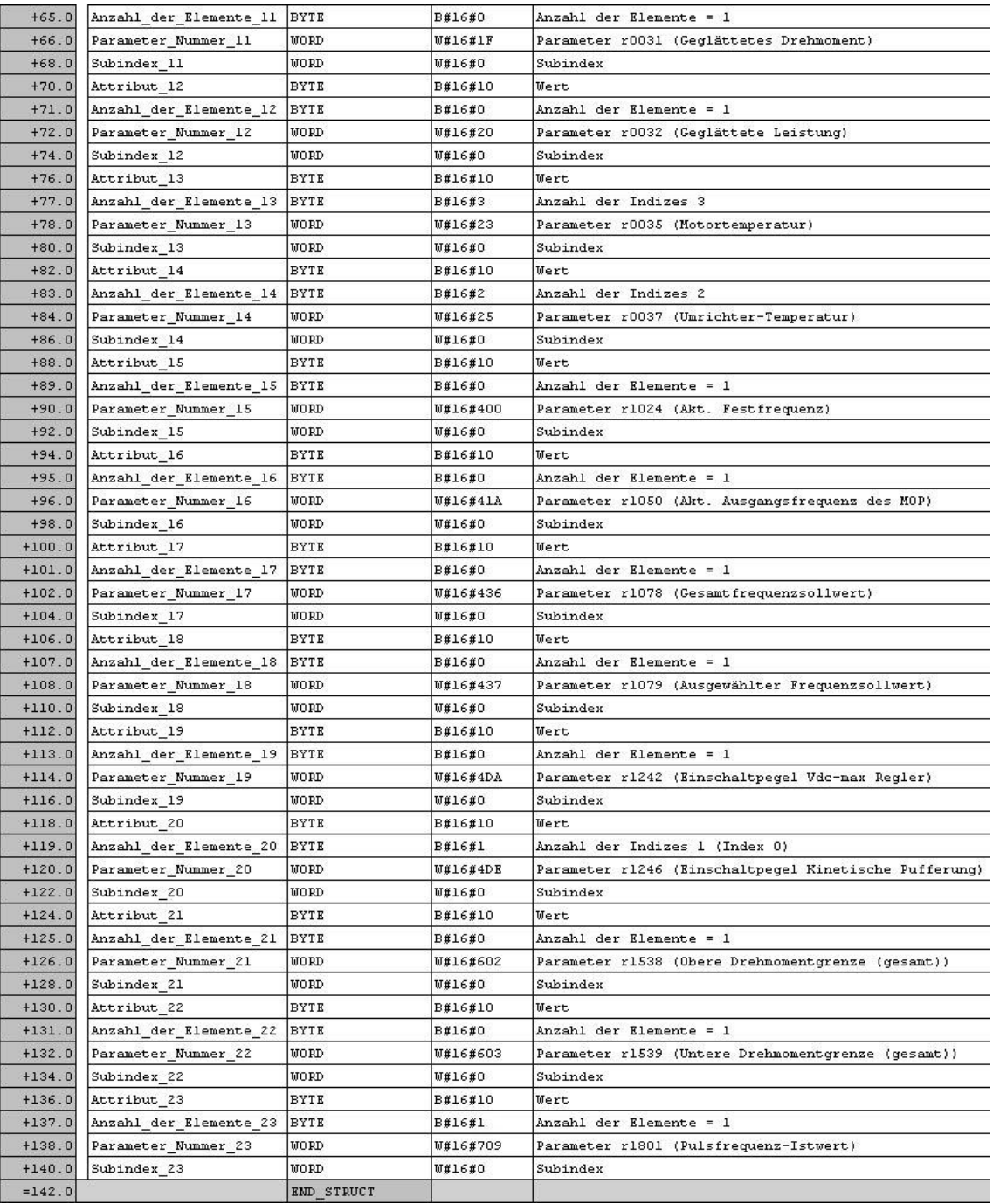

Abbildung 6-9: Anforderungs-Datensatz (DB1) zum Lesen der Parameter (Fortsetzung)

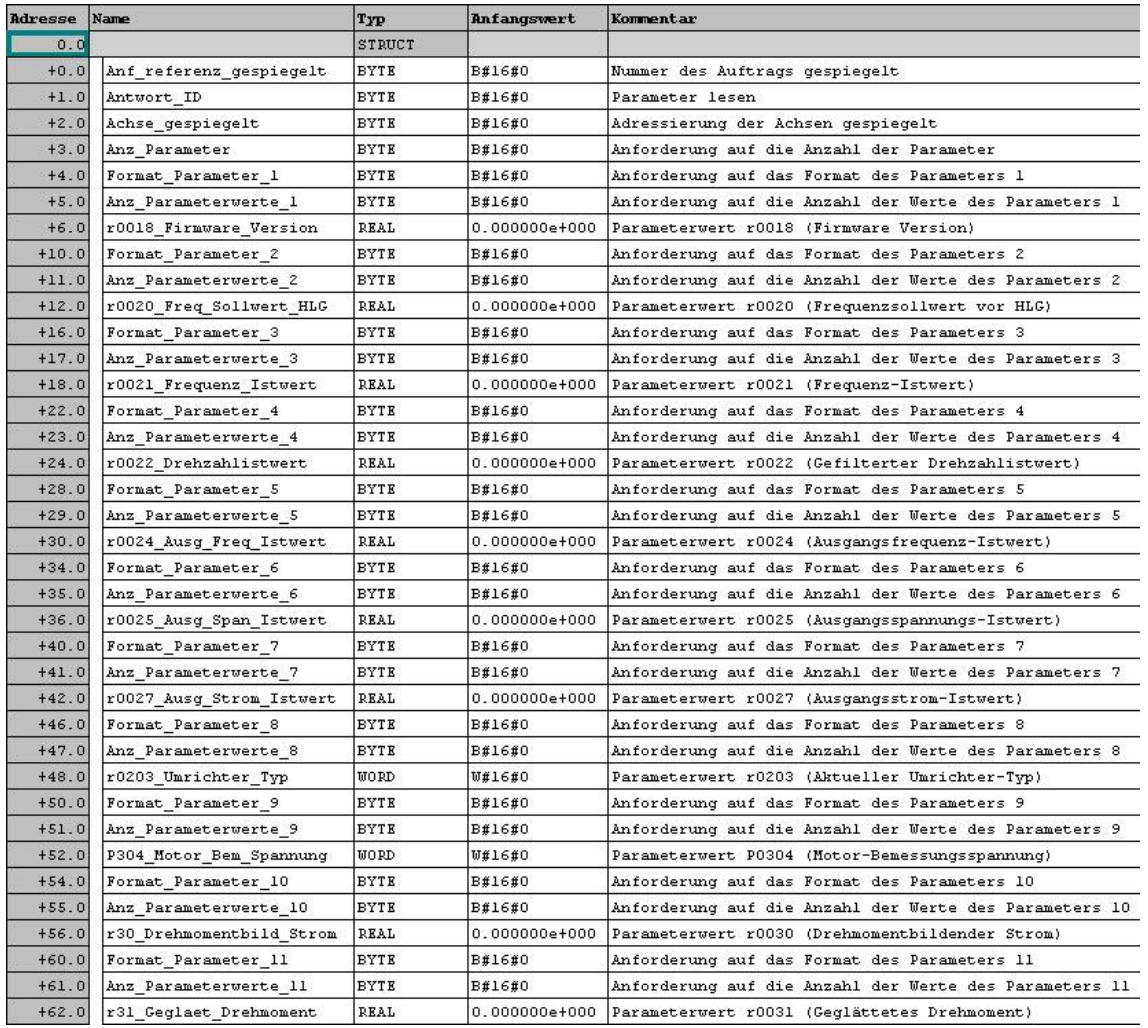

#### <span id="page-33-0"></span>**6.2.2 Beispiel 2: Erstellen des Antwort-Datensatzes (DB2) für Antwort**

Abbildung 6-10: Antwort-Datensatz (DB2) für Antwort

| $+66.0$  | Format Parameter 12      | <b>BYTE</b> | <b>B#16#0</b>     | Anforderung auf das Format des Parameters 12                                    |
|----------|--------------------------|-------------|-------------------|---------------------------------------------------------------------------------|
| $+67.0$  | Anz Parameterwerte 12    | <b>BYTE</b> | B#16#0            | Anforderung auf die Anzahl der Werte des Parameters 12                          |
| $+68.0$  | r32 Geglaet Leistung     | <b>REAL</b> | $0.000000e{+000}$ | Parameterwert r0032 (Geglättete Leistung)                                       |
| $+72.0$  | Format Parameter 13      | <b>BYTE</b> | B#16#0            | Anforderung auf das Format des Parameters 13                                    |
| $+73.0$  | Anz Parameterwerte 13    | <b>BYTE</b> | B#16#0            | Anforderung auf die Anzahl der Werte des Parameters 13                          |
| $+74.0$  | r35 Motortemperatur DDS0 | <b>REAL</b> | $0.000000e+000$   | Parameterwert r0035[0] (Motortemperatur, Datensatz 0 (DDS0))                    |
| $+78.0$  | r35 Motortemperatur DDS1 | <b>REAL</b> |                   | (0.000000e+000  Parameterwert r0035[1] (Motortemperatur, Datensatz 1 (DDS1))    |
| $+82.0$  | r35 Motortemperatur DDS2 | <b>REAL</b> |                   | (0.000000e+000 Parameterwert r0035[2] (Motortemperatur, Datensatz 2 (DDS2))     |
| $+86.0$  | Format Parameter 14      | <b>BYTE</b> | <b>B#16#0</b>     | Anforderung auf das Format des Parameters 14                                    |
| $+87.0$  | Anz Parameterwerte 14    | <b>BYTE</b> | <b>B#16#0</b>     | Anforderung auf die Anzahl der Werte des Parameters 14                          |
| $+88.0$  | r37 Umrichtertemperatur0 | <b>REAL</b> | $0.000000e+000$   | Parameterwert r0037[0] (Umrichter-Temperatur ["C], Gemessene Kühlkörpertempera) |
| $+92.0$  | r37 Umrichtertemperaturl | <b>REAL</b> | 0.000000e+000     | Parameterwert r0037[1] (Umrichter-Temperatur [°C], Junction-Temperatur gesamt)  |
| $+96.0$  | Format Parameter 15      | <b>BYTE</b> | <b>B#16#0</b>     | Anforderung auf das Format des Parameters 15                                    |
| $+97.0$  | Anz Parameterwerte 15    | <b>BYTE</b> | <b>B#16#0</b>     | Anforderung auf die Anzahl der Werte des Parameters 15                          |
| $+98.0$  | r1024 Akt Festfrequenz   | <b>REAL</b> | $0.000000e+000$   | Parameterwert r1024 (Akt. Festfrequenz)                                         |
| $+102.0$ | Format Parameter 16      | <b>BYTE</b> | <b>B#16#0</b>     | Anforderung auf das Format des Parameters 16                                    |
| $+103.0$ | Anz Parameterwerte 16    | <b>BYTE</b> | B#16#0            | Anforderung auf die Anzahl der Werte des Parameters 16                          |
| $+104.0$ | r1050 Akt MOP Ausg Freq  | REAL        |                   | 0.000000e+000 Parameterwert r1050 (Akt. Ausgangsfrequenz des MOP)               |
| $+108.0$ | Format Parameter 17      | <b>BYTE</b> | <b>B#16#0</b>     | Anforderung auf das Format des Parameters 17                                    |
| $+109.0$ | Anz Parameterwerte 17    | <b>BYTE</b> | <b>B#16#0</b>     | Anforderung auf die Anzahl der Werte des Parameters 17                          |
| $+110.0$ | r1078 Gesamtfrequenzsoll | <b>REAL</b> |                   | 0.000000e+000 Parameterwert r1078 (Gesamtfrequenzsollwert)                      |
| $+114.0$ | Format Parameter 18      | <b>BYTE</b> | <b>B#16#0</b>     | Anforderung auf das Format des Parameters 18                                    |
| $+115.0$ | Anz Parameterwerte 18    | <b>BYTE</b> | <b>B#16#0</b>     | Anforderung auf die Anzahl der Werte des Parameters 18                          |
| $+116.0$ | r1079 Gew Freq Sollwert  | REAL        | 0.000000e+000     | Parameterwert r1079 (Ausgewählter Frequenzsollwert)                             |
| $+120.0$ | Format Parameter 19      | <b>BYTE</b> | B#16#0            | Anforderung auf das Format des Parameters 19                                    |
| $+121.0$ | Anz Parameterwerte 19    | <b>BYTE</b> | <b>B#16#0</b>     | Anforderung auf die Anzahl der Werte des Parameters 19                          |
| $+122.0$ | r1242 Ein Pegel VDC max  | REAL        | $0.000000e+000$   | Parameterwert r1242 (Einschaltpegel Vdc-max Regler)                             |
| $+126.0$ | Format Parameter 20      | <b>BYTE</b> | B#16#0            | Anforderung auf das Format des Parameters 20                                    |
| $+127.0$ | Anz Parameterwerte 20    | <b>BYTE</b> | <b>B#16#0</b>     | Anforderung auf die Anzahl der Werte des Parameters 20                          |
| $+128.0$ | r1246 Ein Pegel Kin Puf  | REAL        | $0.000000e+000$   | Parameterwert r1246 (Einschaltpegel Kinetische Pufferung)                       |
| $+132.0$ | Format Parameter 21      | <b>BYTE</b> | B#16#0            | Anforderung auf das Format des Parameters 21                                    |
| $+133.0$ | Anz Parameterwerte 21    | <b>BYTE</b> | <b>B#16#0</b>     | Anforderung auf die Anzahl der Werte des Parameters 21                          |
| $+134.0$ | r1538 Obere Drehmomentgr | <b>REAL</b> | $0.000000e+000$   | Parameterwert r1538 (Obere Drehmomentgrenze (gesamt))                           |
| $+138.0$ | Format Parameter 22      | <b>BYTE</b> | <b>B#16#0</b>     | Anforderung auf das Format des Parameters 22                                    |
| $+139.0$ | Anz Parameterwerte 22    | <b>BYTE</b> | <b>B#16#0</b>     | Anforderung auf die Anzahl der Werte des Parameters 22                          |
| $+140.0$ | r1539 Untere Drehmomentg | <b>REAL</b> | $0.000000e+000$   | Parameterwert r1539 (Untere Drehmomentgrenze (gesamt))                          |
| $+144.0$ | Format Parameter 23      | <b>BYTE</b> | <b>B#16#0</b>     | Anforderung auf das Format des Parameters 23                                    |
| $+145.0$ | Anz Parameterwerte 23    | <b>BYTE</b> | B#16#0            | Anforderung auf die Anzahl der Werte des Parameters 23                          |
| $+146.0$ | r1801 Pulsfrequenz Ist   | <b>WORD</b> | <b>W#16#0</b>     | Parameterwert r1801 (Pulsfrequenz-Istwert)                                      |
| $=148.0$ |                          | END STRUCT  |                   |                                                                                 |

Abbildung 6-11: Antwort-Datensatz (DB2) für Antwort (Fortsetzung)

#### **6.2.3 Beispiel 2: Steuerung des Antriebs (Netzwerk 1 des OB1)**

<span id="page-34-0"></span>S. Abschnitt 5.1.3 des Beispiels 1.

#### **6.2.4 Beispiel 2: Leseanforderung (DB1) zum Antrieb schicken**

<span id="page-34-1"></span>Das Senden des Auftrags DB1 zum Lesen erfolgt im Netzwerk 2 des OB1.

#### 6 Parameter lesen

**Net** 

#### 6.2 Beispiel 2: Auslesen der einzelnen Parameter der CU240S PN

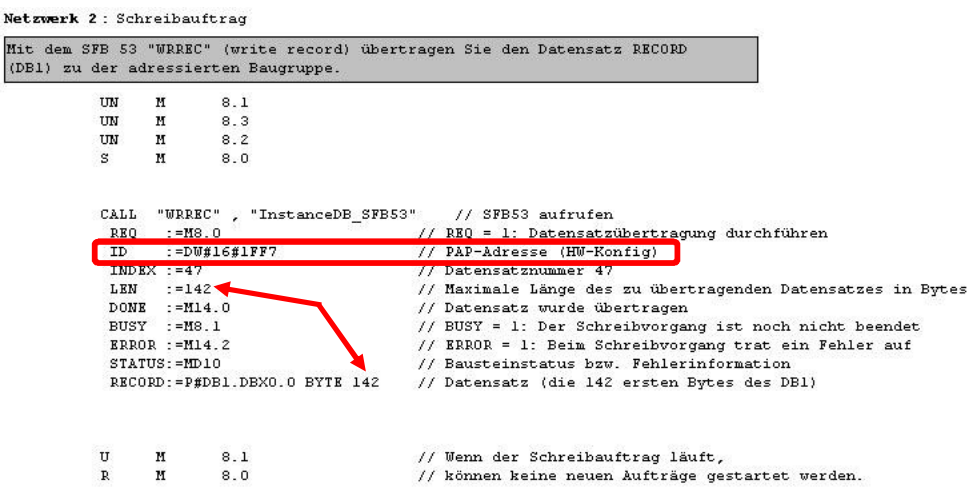

Abbildung 6-12: Text und Kommentare zum Netzwerk 2

**Hinweis** Wichtig hier ist die PAP-Adresse aus der HW-Konfig der Variable ID zu vergeben.

> Die Länge der Variable RECORD kann nicht größer sein als die Länge der Variable LEN. Nutzen Sie die gleiche Länge für diese Variablen.

#### **6.2.5 Beispiel 2: Antwort vom Antrieb empfangen (Schreiben in DB2)**

<span id="page-35-0"></span>Das Auslesen von Parametern (Schreiben der ausgelesenen Daten in den DB2) erfolgt im Netzwerk 3 des OB1.

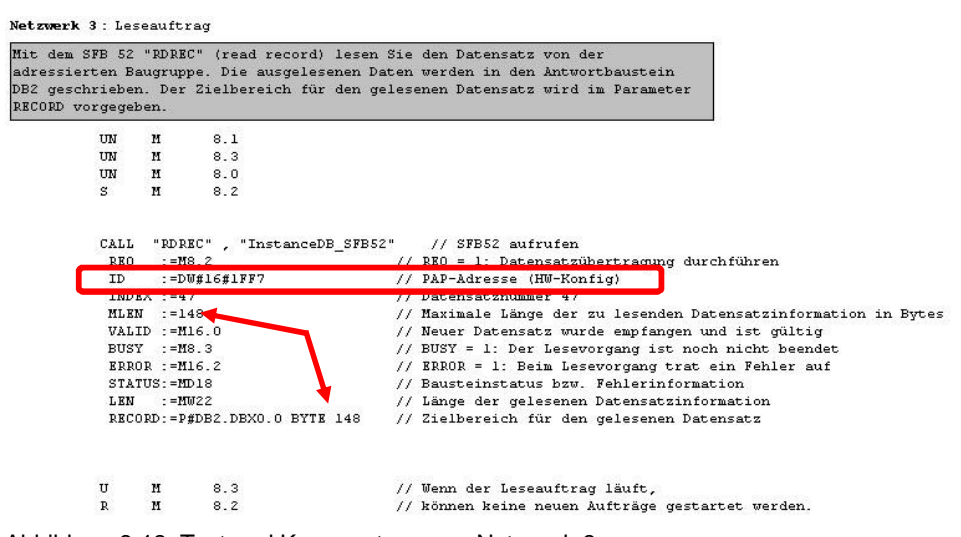

Abbildung 6-13: Text und Kommentare zum Netzwerk 3

**Hinweis** Wichtig hier ist die PAP-Adresse aus der HW-Konfig der Variable ID zu vergeben.

> Die Länge der Variable RECORD kann nicht größer als die Länge der Variable MLEN sein. Nutzen Sie die gleiche Länge für diese Variablen.

#### **6.2.6 Beispiel 2: Beobachtung des Leseprozesses**

<span id="page-36-0"></span>In diesem Beispiel werden die Parameter ständig ausgelesen. Weiter sind die Diagnose- und Zustandsinformationen über den Lesevorgang und die ausgelesenen Parameter dargestellt.

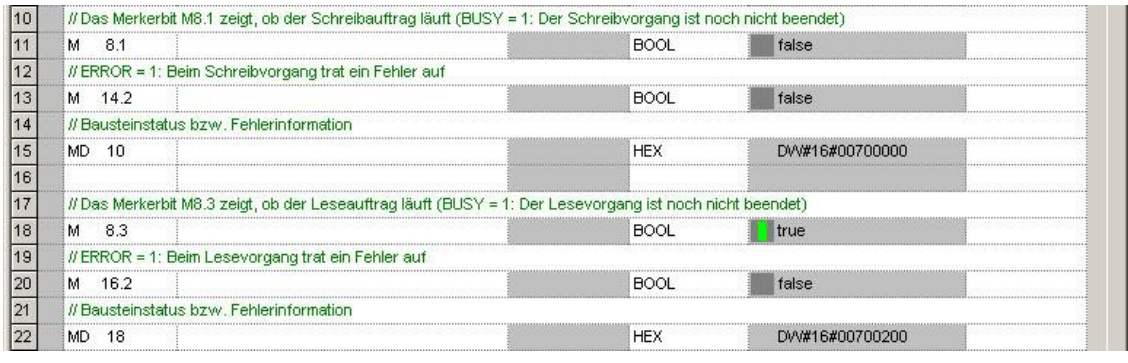

Abbildung 6-14: Diagnose- und Zustandsinformationen über den Lesevorgang

| 一回                                                                 | $\Box \left  \mathcal{C} \right  \textbf{H}$ | $2 - 2$<br>马<br>$\lambda$ to a $\sim$<br>$\vert x \vert$ | $66$ $M$ $\mu$<br>$\mathbf{k}$<br>$Qv$ $60$ $M$                                 |                    |                   |
|--------------------------------------------------------------------|----------------------------------------------|----------------------------------------------------------|---------------------------------------------------------------------------------|--------------------|-------------------|
|                                                                    | $\triangle$<br>Operand                       | Symbol                                                   | Symbolkommentar                                                                 | Anzeigeformat      | <b>Statuswert</b> |
|                                                                    |                                              |                                                          |                                                                                 |                    |                   |
| $\frac{23}{24}$                                                    |                                              | // Die ausgelesenen Parameter:                           |                                                                                 |                    |                   |
| $\begin{array}{ c c }\hline 25 \\ \hline 26 \\ \hline \end{array}$ | DB2.DBD 6                                    | "Antwort DB".r0018 Firmware Version                      | Parameterwert r0018 (Firmware Version)                                          | <b>GLEITPUNKT</b>  | 3.0               |
|                                                                    | DB2.DBD 12                                   | "Antwort DB".r0020 Freq Sollwert HLG                     | Parameterwert r0020 (Frequenzsollwert vor HLG)                                  | GLEITPUNKT         | 12.5              |
| 27                                                                 | DB2.DBD 18                                   | "Antwort DB".r0021 Frequenz Istwert                      | Parameterwert r0021 (Frequenz-Istwert)                                          | GLEITPUNKT         | 12 49988          |
| $\overline{28}$                                                    | DB2.DBD 24                                   | "Antwort DB".r0022 Drehzahlistwert                       | Parameterwert r0022 (Gefilterter Drehzahlistwert)                               | GLEITPUNKT         | 374.9957          |
| 29                                                                 | DB2.DBD 30                                   | "Antwort DB".r0024 Ausg Freg Istwert                     | Parameterwert r0024 (Ausgangsfrequenz-lstwert)                                  | GLEITPUNKT         | 12.49988          |
| 30<br>31                                                           | DB2.DBD 36                                   | "Antwort DB".r0025 Ausg Span Istwert                     | Parameterwert r0025 (Ausgangsspannungs-Istwert)                                 | GLEITPUNKT         | 113.4774          |
| 32                                                                 | DB2.DBD 42                                   | "Antwort DB".r0027 Ausq Strom Istwert                    | Parameterwert r0027 (Ausgangsstrom-Istwert)                                     | <b>GLEITPUNKT</b>  | 0.3657903         |
|                                                                    | DB2.DBW 48                                   | "Antwort DB".r0203 Unrichter Typ                         | Parameterwert r0203 (Aktueller Umrichter-Typ)                                   | DEZ                | 114               |
| 33                                                                 |                                              | DB2.DBW 52 "Antwort DB".r304 Motor Bem Spannung          | Parameterwert r0304 (Motor-Bemessungsspannung)                                  | DEZ                | 400               |
|                                                                    | DB2.DBD 56                                   | "Antwort DB".r30 Drehmomentbild Strom                    | Parameterwert r0030 (Drehmomentbildender Strom)                                 | <b>GLEITPUNKT</b>  | 0.113526          |
|                                                                    | DB2.DBD 62                                   | "Antwort DB".r31 Geglaet Drehmoment                      | Parameterwert r0031 (Geglättetes Drehmoment)                                    | GLEITPUNKT         | 0.8469439         |
|                                                                    | DB2.DBD 68                                   | "Antwort DB".r32 Geglaet Leistung                        | Parameterwert r0032 (Geglättete Leistung).                                      | <b>GLEITPUNKT</b>  | 0.03161847        |
|                                                                    | DB2.DBD 74                                   | "Antwort DB".r35 Motortemperatur DDS0                    | Parameterwert r0035[0] (Motortemperatur, Datensatz 0 (DDS0))                    | GLEITPUNKT         | 21.95807          |
|                                                                    | DB2.DBD 78                                   | "Antwort DB".r35 Motortemperatur DDS1                    | Parameterwert r0035[1] (Motortemperatur, Datensatz 1 (DDS1))                    | <b>GLEITPUNKT</b>  | 20.0              |
|                                                                    | DB2.DBD 82                                   | "Antwort_DB".r35_Motortemperatur_DDS2                    | Parameterwert r0035[2] (Motortemperatur, Datensatz 2 (DDS2))                    | <b>GLEITPUNKT</b>  | 20.0              |
|                                                                    | DB2.DBD 88                                   | "Antwort DB".r37 Umrichtertemperatur0                    | Parameterwert r0037f0] (Umrichter-Temperatur ["C], Gemessene Kühlkörpertempera) | GLEITPUNKT         | 29.48067          |
|                                                                    | DB2.DBD 92                                   | "Antwort DB".r37 Umrichtertemperatur1                    | Parameterwert r0037[1] (Umrichter-Temperatur [°C], Junction-Temperatur gesamt)  | GLEITPUNKT         | 47.02817          |
|                                                                    | DB2.DBD 98                                   | "Antwort_DB".r1024_Akt_Festfrequenz                      | Parameterwert r1024 (Akt. Festfrequenz)                                         | <b>GLEITPUNKT</b>  | 0.0               |
|                                                                    | DB2.DBD 104                                  | "Antwort DB".r1050 Akt MOP Ausg Freg                     | Parameterwert r1050 (Akt. Ausgangsfrequenz des MOP).                            | <b>GLEITPUNKT</b>  | 4.999998          |
|                                                                    |                                              | DB2.DBD 110 "Antwort_DB".r1078_Gesamtfrequenzsoll        | Parameterwert r1078 (Gesamtfrequenzsollwert)                                    | GLEITPUNKT         | 12.5              |
|                                                                    |                                              | DB2.DBD 116 "Antwort_DB".r1079_Gew_Freq_Sollwert         | Parameterwert r1079 (Ausgewählter Frequenzsollwert)                             | <b>GLEITPUNKT</b>  | 12.5              |
|                                                                    |                                              | DB2.DBD 122 "Antwort_DB".r1242_Ein_Pegel_VDC_max         | Parameterwert r1242 (Einschaltpegel Vdc-max Regler)                             | <b>GLEITPUNKT</b>  | 744.065           |
|                                                                    | DB2.DBD 128                                  | "Antwort_DB".r1246_Ein_Pegel_Kin_Puf                     | Parameterwert r1246 (Einschaltpegel Kinetische Pufferung)                       | <b>GLEITPUNKT</b>  | 429.856           |
|                                                                    |                                              | DB2.DBD 134 "Antwort_DB".r1538_Obere_Drehmomentgr        | Parameterwert r1538 (Obere Drehmomentgrenze (gesamt))                           | <b>GLEITPLINKT</b> | 0.0               |
|                                                                    | DB2.DBD 140                                  | "Antwort_DB".r1539_Untere_Drehmomentg                    | Parameterwert r1539 (Untere Drehmomentgrenze (gesamt))                          | <b>GLEITPUNKT</b>  | 0.0               |
|                                                                    |                                              | DB2.DBW 146 "Antwort DB".r1801 Pulsfrequenz Ist          | Parameterwert r1801 (Pulsfrequenz-Istwert)                                      | <b>DEZ</b>         | $\overline{4}$    |
|                                                                    |                                              |                                                          |                                                                                 |                    |                   |

Abbildung 6-15: Ausgelesenen Parameter

7.1 Beispiel 3: Schreiben des Parameters P1082 (Maximale Frequenz)

### <span id="page-37-0"></span>**7 Parameter schreiben**

#### **7.1 Beispiel 3: Schreiben des Parameters P1082 (Maximale Frequenz)**

<span id="page-37-1"></span>In diesem Beispiel wird der Parameter P1082 (Maximale Frequenz) geschrieben. Der Parameterwert wird von dem Defaultwert 50.00 Hz auf 100 Hz geändert.

In diesem Beispiel ist auch die Möglichkeit der Ansteuerung des Umrichters realisiert.

#### **7.1.1 Beispiel 3: Erstellen des Anforderungs-Datensatzes (DB1) zum Schreiben des Parameters P1082**

<span id="page-37-2"></span>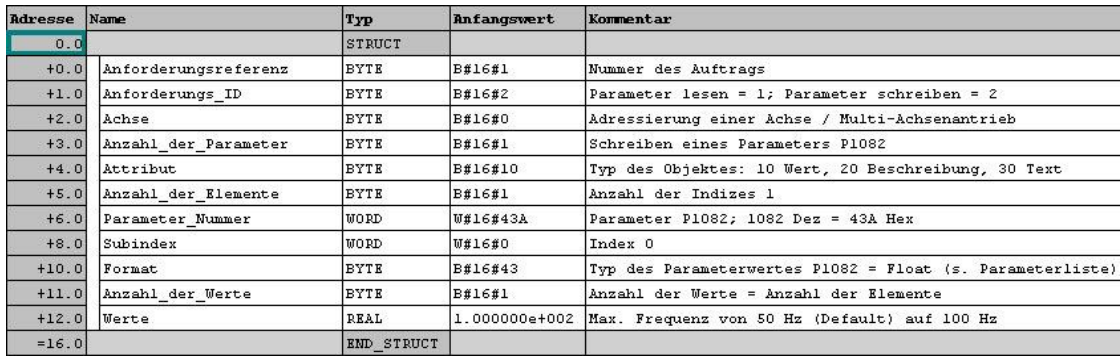

Abbildung 7-1: Anforderungs-Datensatz (DB1) zum Schreiben der Parameter

**Hinweis** Für Frequenzumrichter MICROMASTER 4, SINAMICS G120 mit Control Units CU240S bis Firmwareversion V3.2x und ET200S FC / ET200pro mit V3.x werden nur zwei Kennungen für das Format verwendet: - 42: für alle Unsigned16 und Integer16 ( = 16 Bit, Einzelwort) Parameter, - 43: für alle Unsigned32, Integer32 und Floating Point ( = 32 Bit, Doppelwort)

> Parameter. Für Frequenzumrichter SINAMICS G120 mit Control Units CU230P-2, CU240B-2

und CU240E-2 ab Firmwareversion V4.2 sind Kennungen für das Format laut der nachfolgenden Tabelle zu verwenden.

#### 7 Parameter schreiben

7.1 Beispiel 3: Schreiben des Parameters P1082 (Maximale Frequenz)

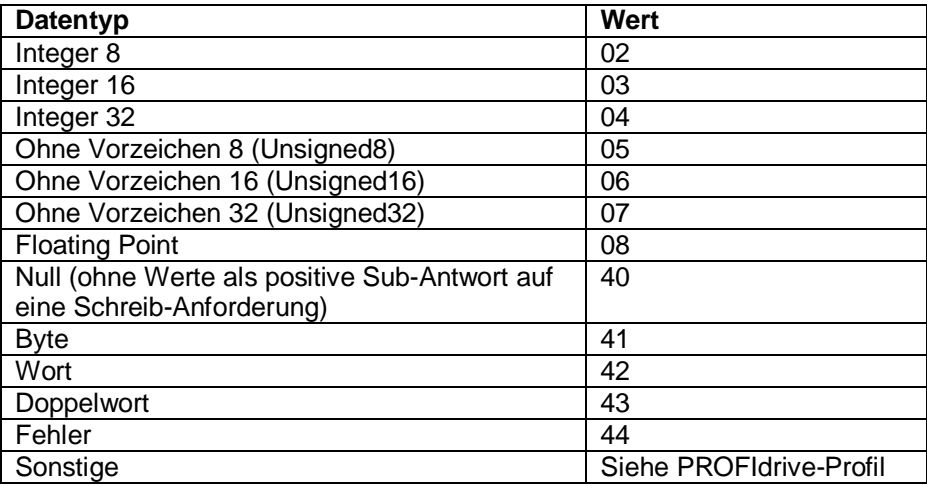

#### **Hinweis** Datentypen, die mit dem PROFIdrive-Profil übereinstimmen, werden beim Schreibzugriff bevorzugt. Bytes, Wörter und Doppelwörter sind ersatzweise ebenfalls möglich. Informationen zum Format finden Sie in der Betriebsanleitung SINAMICS G120 CU240S im Kapitel 6.3 Azyklische Kommunikation auf der Seite 142. Link:<http://support.automation.siemens.com/WW/view/de/27069930>

#### **7.1.2 Beispiel 3: Steuerung des Antriebs (Netzwerk 1 des OB1)**

<span id="page-38-0"></span>S. Abschnitt 5.1.3 des Beispiels 1.

#### **7.1.3 Beispiel 3: Schreibanforderung (DB1) zum Antrieb schicken**

<span id="page-38-1"></span>Das Senden des Auftrags DB1 zum Schreiben erfolgt im Netzwerk 2 des OB1.

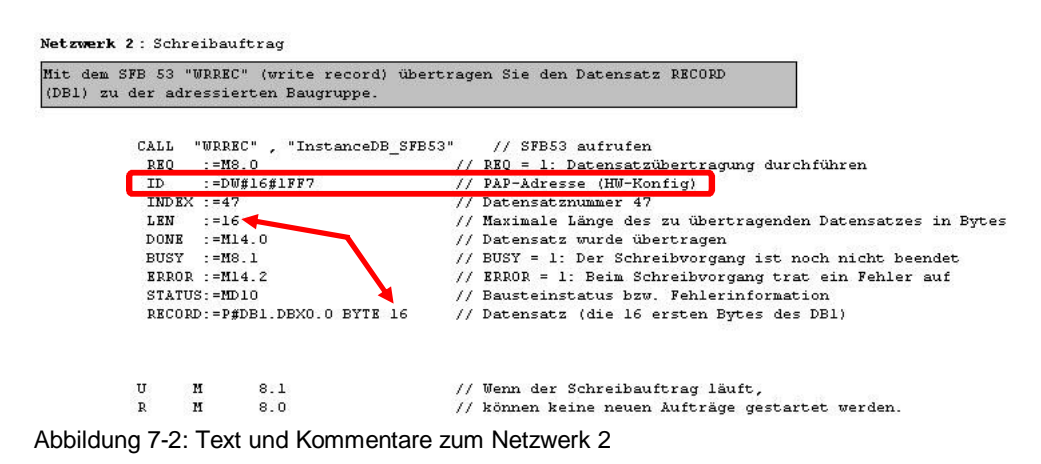

#### 7.1 Beispiel 3: Schreiben des Parameters P1082 (Maximale Frequenz)

**Hinweis** Wichtig hier ist die PAP-Adresse aus der HW-Konfig der Variable ID zu vergeben.

> Die Länge der Variable RECORD kann nicht größer sein als die Länge der Variable LEN. Nutzen Sie die gleiche Länge für diese Variablen.

#### **7.1.4 Beispiel 3: Steuerung des Schreibprozesses**

<span id="page-39-0"></span>Die Steuerung des Schreibprozesses erfolgt durch die Variablentabelle VAT\_1. Die Daten über den Prozessverlauf, über die Fehler, die während der Bearbeitung der Funktion auftreten, können auch aus der Variablentabelle entnommen werden:

1. Mit dem Merkerbit M8.0 wird der Schreibauftrag ("Parameter schreiben") zum Antrieb geschickt.

Tragen Sie den Wert 1 (true) ein, um den Schreibauftrag zu starten. Anschließend soll der Auftrag beendet werden. Schicken Sie den Wert 0 (false) um den Auftrag zu beendet.

- 2. Das Merkerbit M8.1 zeigt, ob der Schreibauftrag läuft: 1 aktiv, 0 inaktive.
- 3. Das Merkerbit M14.2 zeigt, ob ein Fehler während der Bearbeitung der Funktion auftrat.
- 4. Das Merker-Doppelwort MD10 enthält einen Fehlercode. Die Beschreibung aller Fehler entnehmen Sie aus der "Hilfe zu Systemfunktionen/ funktionsbausteinen".

|    |                       | $8$ a d $\sim$<br>昌                                                                                            | $\frac{1}{2}$ 2<br>$\mathbf{k}^2$ | 66. 12<br>$\omega_{\text{eff}}$ $\sim$ | u                |  |
|----|-----------------------|----------------------------------------------------------------------------------------------------|-----------------------------------|----------------------------------------|------------------|--|
|    |                       | Address Symbol                                                                                                 | Display format                    | Status value                           | Modify value     |  |
|    |                       | // Steuerwort 1 (STW1) zum Antrieb schicken (PZD1)                                                             |                                   |                                        |                  |  |
|    | MVV 0                 |                                                                                                    | <b>HEX</b>                        | VV#16#047E                             | VV#16#047E       |  |
| 3  |                       | // Hauptsollwert (HSW) zum Antrieb schicken (PZD2)                                                             |                                   |                                        |                  |  |
| 4  | MW <sub>2</sub>       |                                                                                                    | <b>HEX</b>                        | VV#16#1000                             | <b>W#16#1000</b> |  |
| 5  |                       | // Zustandswort 1 (ZSW1) vom Antrieb empfangen (PZD1)                                                          |                                   |                                        |                  |  |
| 6  | MVV<br>$\overline{4}$ |                                                                                                    | <b>BIN</b>                        | 2#1110_1011_0011_0001                  |                  |  |
|    |                       | // Hauptistwert (HMV) vom Antrieb empfangen (PZD2)                                                             |                                   |                                        |                  |  |
| 8  | MV.<br>-6             |                                                                                                    | <b>HEX</b>                        | VV#16#0000                             |                  |  |
| 9  |                       |                                                                                                    |                                   |                                        |                  |  |
| 10 |                       | // Parameter schreiben (P1082):                                                                                |                                   |                                        |                  |  |
| 11 |                       | // Mit dem Merkerbit M8.0 wird der Schreibauftrag "Parameter schreiben" zum Antrieb geschickt                  |                                   |                                        |                  |  |
| 12 | $M = 8.0$             |                                                                                                    | <b>BOOL</b>                       | false                                  | false            |  |
| 13 |                       | // Das Merkerbit M8.1 zeigt, ob der Schreibauftrag läuft (BUSY = 1: Der Schreibvorgang ist noch nicht beendet) |                                   |                                        |                  |  |
| 14 | 8.1<br>M              |                                                                                                    | <b>BOOL</b>                       | false                                  |                  |  |
| 15 |                       | // ERROR = 1: Beim Schreibvorgang trat ein Fehler auf                                                          |                                   |                                        |                  |  |
| 16 | $M = 14.2$            |                                                                                                    | <b>BOOL</b>                       | false                                  |                  |  |
| 17 |                       | // Bausteinstatus bzw. Fehlerinformation                                                                       |                                   |                                        |                  |  |
| 18 | MD 10                 |                                                                                                    | <b>HEX</b>                        | DVV#16#00700000                        |                  |  |
| 19 |                       |                                                                                                    |                                   |                                        |                  |  |

Abbildung 7-3: Steuerung des Schreibprozesses

### <span id="page-40-0"></span>**8 Lesen und Schreiben von Umrichterparametern mit Hilfe von SFB52 & SFB53 über PROFIBUS**

Die S7-Standardbausteine SFB52 & SFB53 können auch zum Lesen und Schreiben von Parametern der PROFIBUS fähigen CUs der Umrichter SINAMICS G120/G120D und der IM der ET200S FC und ET200pro über PROFIBUS verwendet werden.

#### **Hinweis** Die Struktur der Daten- und Instanzdatenbausteine sowie die Vorgehensweise für ihre Erstellung bleiben genau dieselbe. Das heißt, alle Daten- und Instanzdatenbausteine aus den Beispielprojekten können zum Lesen und Schreiben von Parametern der PROFIBUS-CUs der SINAMICS G120/G120D und PROFIBUS-IM der ET200S FC und ET200pro über PROFIBUS verwendet werden.

Es müssen nur Änderungen in HW-Konfig und im Organisationsbaustein OB1 des Projektes vorgenommen werden.

#### **Änderungen im HW-Konfig:**

- 1. An Stelle des PROFINET-Systems muss **PROFIBUS-System** projektiert werden:
	- **PROFIBUS-Schnittstelle** projektieren
	- Umrichter anlegen (**GSD-Datei** für **DP CU/IM** und Telegramm)
- 2. Für die DS47-Parameterübertragung wird die **E/A-Adresse** aus der HW-Konfig verwendet.

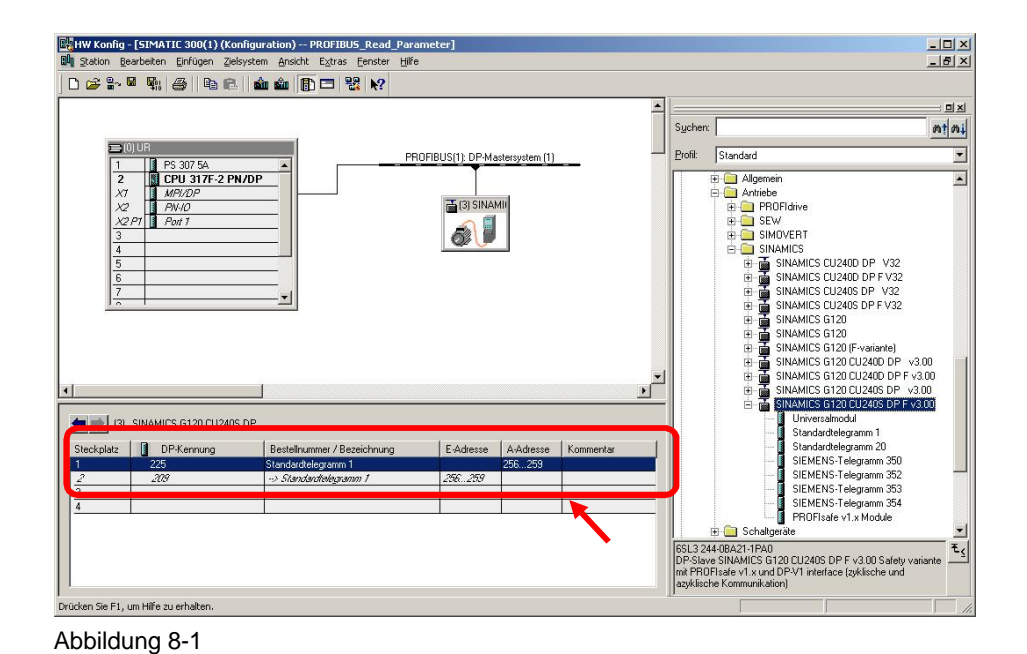

8.1 Lesen und Schreiben von Parametern der ET200S FC und ET200pro

#### **Änderungen im OB1:**

Die **E/A-Adresse** muss in das Hex-Format umgewandelt und der Variable ID vergeben werden (z. B. 256 dez =  $100$  hex).

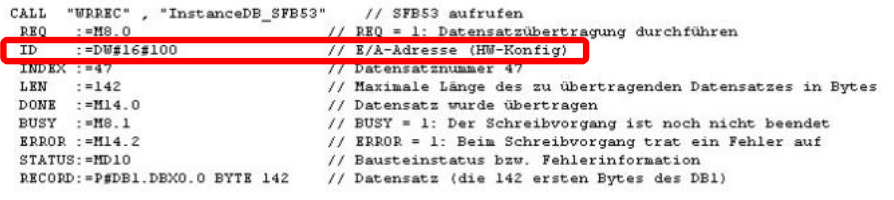

Abbildung 8-2

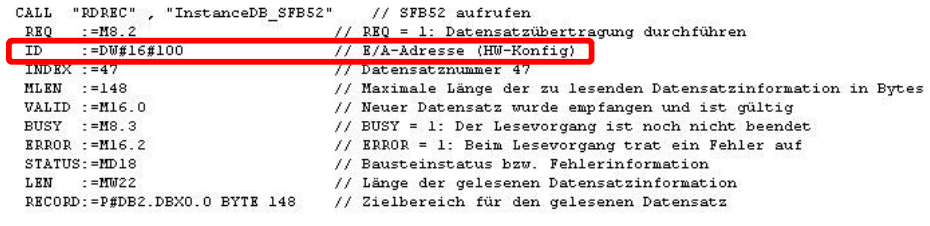

Abbildung 8-3

Lesen Sie zum Thema "Lesen und Schreiben von Parametern des SINAMICS G120" auch den FAQ:

<span id="page-41-0"></span>[Wie kann ich mit Hilfe von SFC58 und SFC59 Parameter aus meinem G120 lesen?](http://support.automation.siemens.com/WW/view/de/23990917)

### **8.1 Lesen und Schreiben von Parametern der ET200S FC und ET200pro**

Beachten Sie, dass sich die Parameterlisten der Umrichter SINAMICS G120/G120D von denen der SIMATIC ET200S FC und ET200pro unterscheiden.

Die Umrichter ET200S FC und ET200pro enthalten z. B. nicht die Parameter r1024 (Akt. Festfrequenz), r1050 (CO: Akt. Ausgangsfrequenz des MOP), r1242 (Einschaltpegel Vdc-max Regler) und r1246 (Einschaltpegel Kinetische Pufferung), die im zweiten Beispiel aus der CUs des SINAMICS G120/G120D ausgelesen werden.

Diese oder andere nicht in den ET200S FC und ET200pro vorhandene Parameter müssen aus den Anforderungs- und Antwortdatensätzen entfernt oder durch andere Parameter ersetzt werden.

8 Lesen und Schreiben von Umrichterparametern mit Hilfe von SFB52 & SFB53 über **PROFIBUS** 

8.1 Lesen und Schreiben von Parametern der ET200S FC und ET200pro

**ACHTUNG Falls ein Parameter eines Umrichters angefordert wird, der in dem Umrichter nicht existiert, führt es zu Problemen beim Auslesen der Parameterwerte.** 

> **Der Wert des angeforderten Parameters und alle Werte der nach diesem Parameter folgenden Parameter werden falsch dargestellt.**

**Aus diesem Grund kann das zweite Beispiel für ET200S FC und ET200pro nicht verwendet werden.** 

**Für ET200S FC und ET200pro wurden separate Beispielprojekte erstellt, in denen die nicht vorhandenen Parameter durch andere ersetzt wurden. Es werden insgesamt 24 Parameter ausgelesen. Diese entnehmen Sie der nachfolgenden Tabelle.** 

**Parameter für MM440 und ET200S FC (Tabelle 8-4) entsprechen sich, beim MM420 werden 18 Parameter ausgelesen (Tabelle 8-5).** 

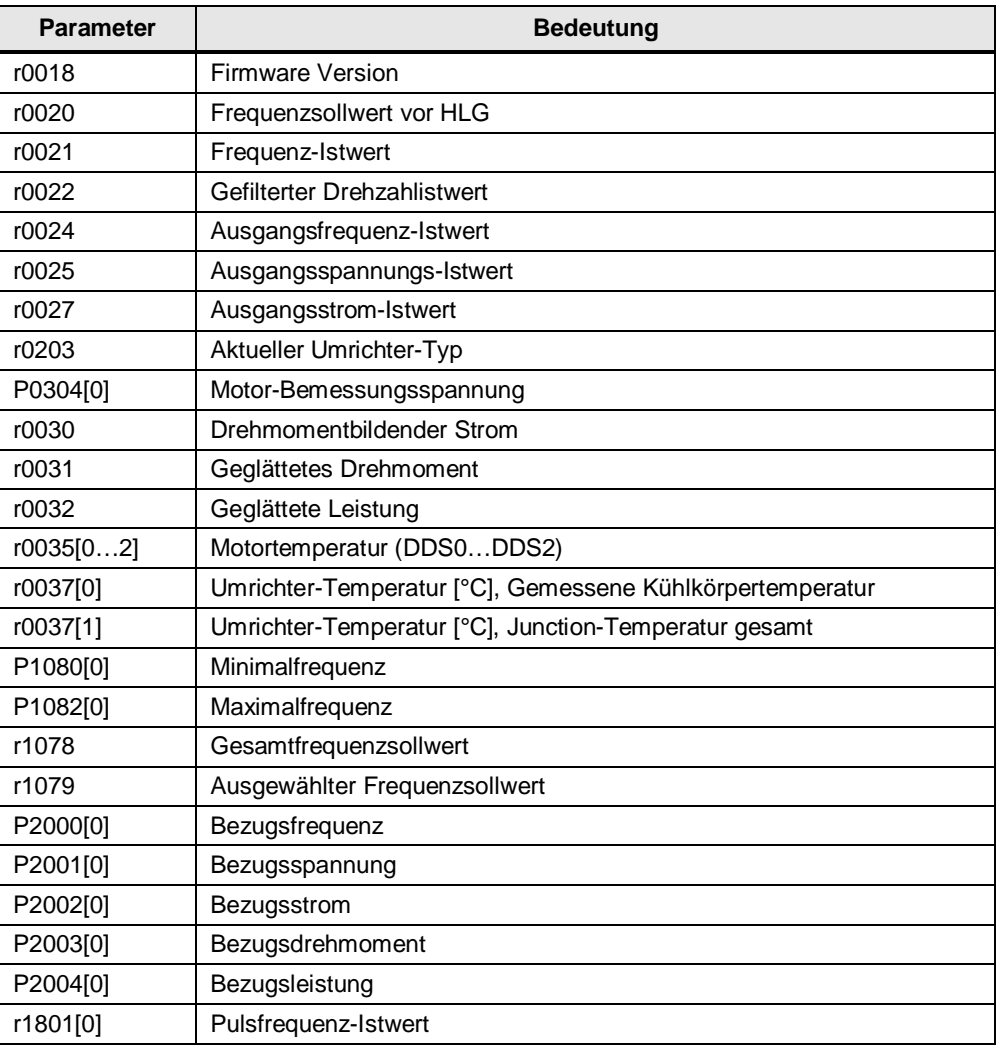

Tabelle 8-1: Parameter für MM440 und ET200S FC

#### 8.1 Lesen und Schreiben von Parametern der ET200S FC und ET200pro

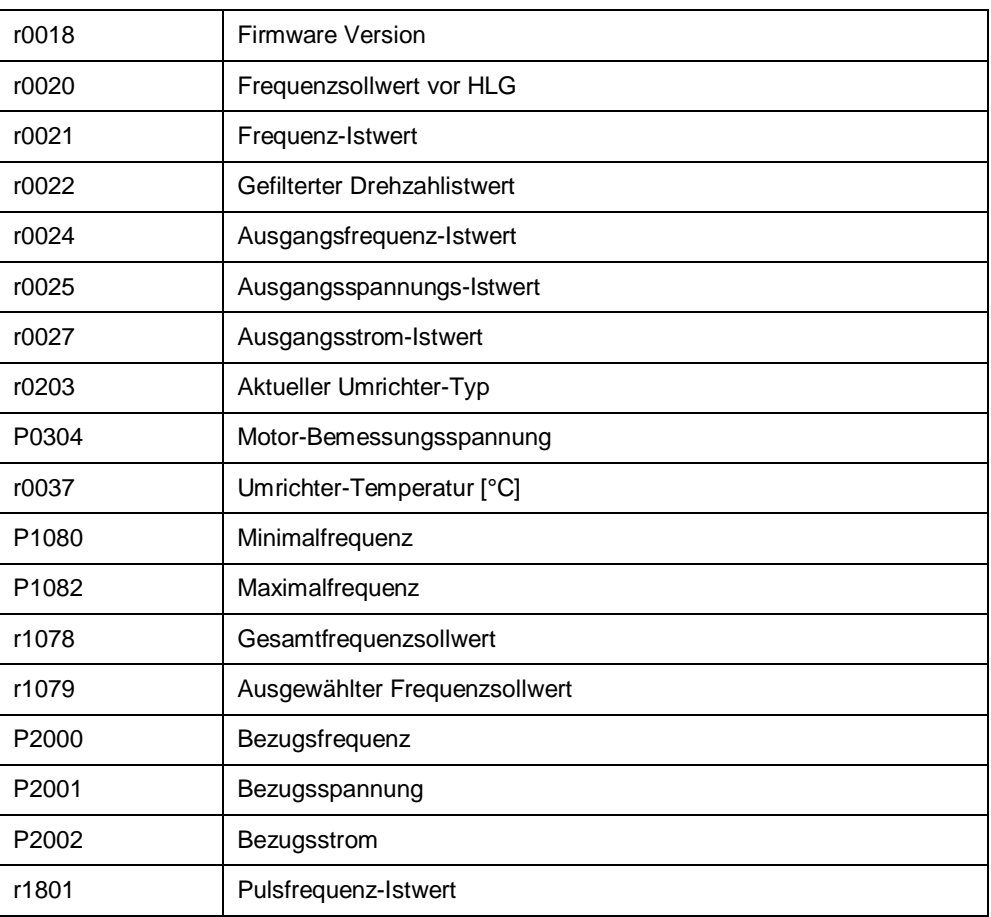

#### Tabelle 8-2: MM420 Parameter

8.2 Beispiel für Schreiben von mehreren Parametern für CU240S

#### **8.2 Beispiel für Schreiben von mehreren Parametern für CU240S**

<span id="page-44-0"></span>In diesem Beispiel werden folgende Parameter der Control Unit CU240S geschrieben:

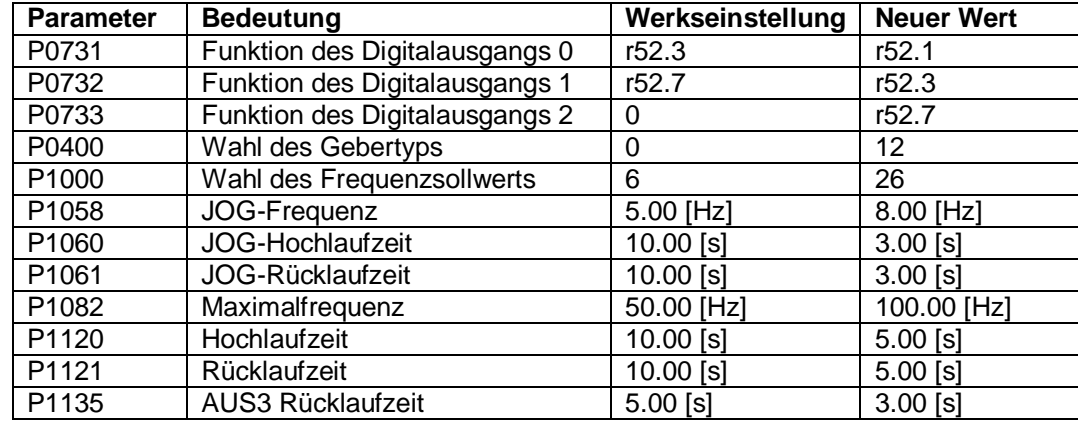

### **8.3 Beispiel für Lesen von mehreren Parametern für CU230P-2**

<span id="page-44-1"></span>In diesem Beispiel werden folgende Parameter der Control Unit CU230P-2 ausgelesen:

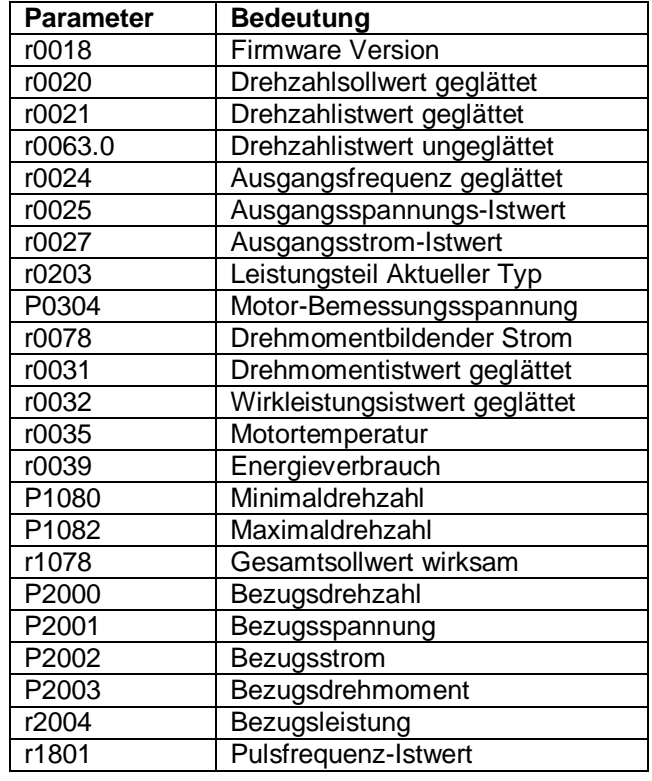

#### **Hinweis** Die Variable "Drive\_ID/Axis" ("Achse") im Auftrags-Datenbaustein muss auf den Wert "1" geschrieben werden.

8.4 Beispiel für Schreiben von mehreren Parametern für CU230P-2

### **8.4 Beispiel für Schreiben von mehreren Parametern für CU230P-2**

<span id="page-45-0"></span>In diesem Beispiel werden folgende Parameter der Control Unit CU230P-2 geschrieben:

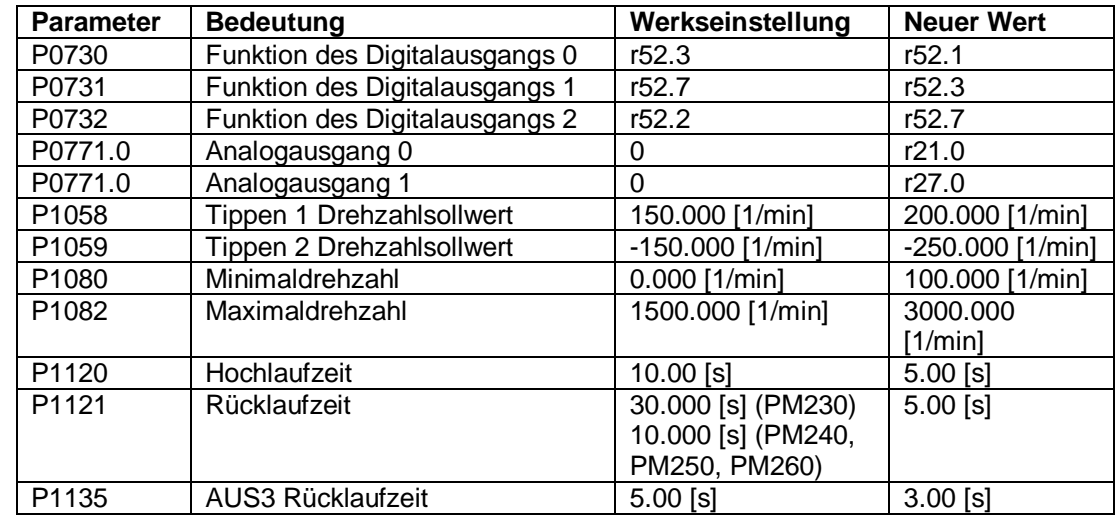

#### **Hinweis** Die Variable "Drive\_ID/Axis" ("Achse") im Auftrags-Datenbaustein muss auf den Wert "1" geschrieben werden.

### **9 Literaturhinweise**

<span id="page-46-0"></span>Tabelle 9-1

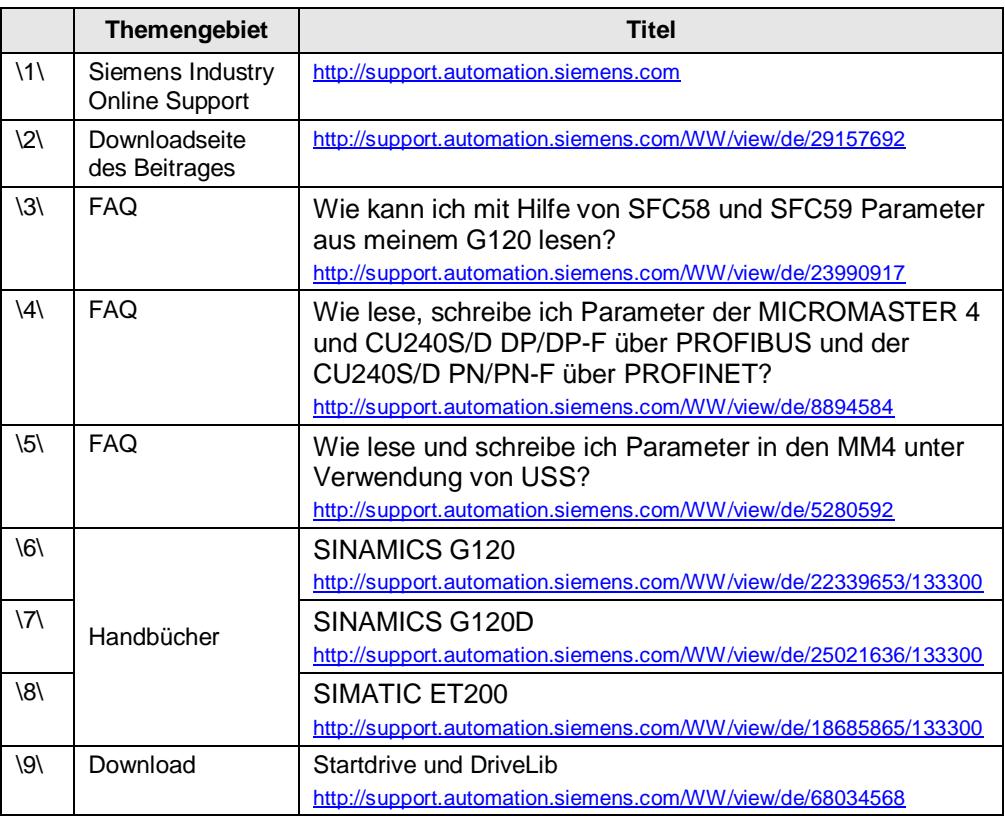

**10 Ansprechpartner** 

<span id="page-46-1"></span>Siemens AG Industry Sector I DT MC PMA APC Frauenauracher Straße 80 D - 91056 Erlangen mailto: [tech.team.motioncontrol@siemens.com](mailto:tech.team.motioncontrol@siemens.com)

# **11 Historie**

<span id="page-47-0"></span>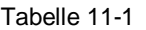

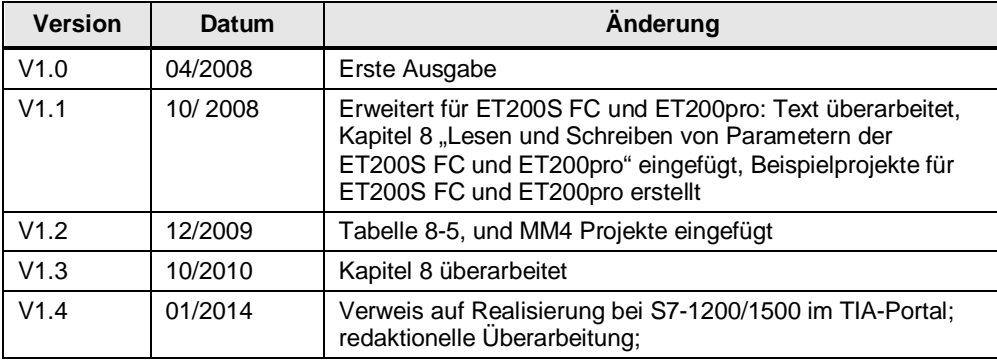